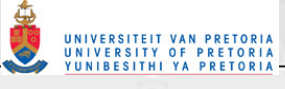

**Addendum 17: Example of a portfolio of evidence of a learner who is competent (Furstenburg, 2001)** 

Note:

- $\triangleright$  The learner gave permission to include the portfolio in the thesis
- $\triangleright$  The learner gave permission to copy the portfolio from a CD
- $\triangleright$  The learner, the witness and the assessor must sign each page of the document. The original copy is with the learner. It is expensive to photocopy colour pages. The printouts of the CD do not include all the original signatures. Some of the pages (the website) with the signatures were photocopied as examples to indicate the validity of the portfolio. **All** pages were signed in the original copy.

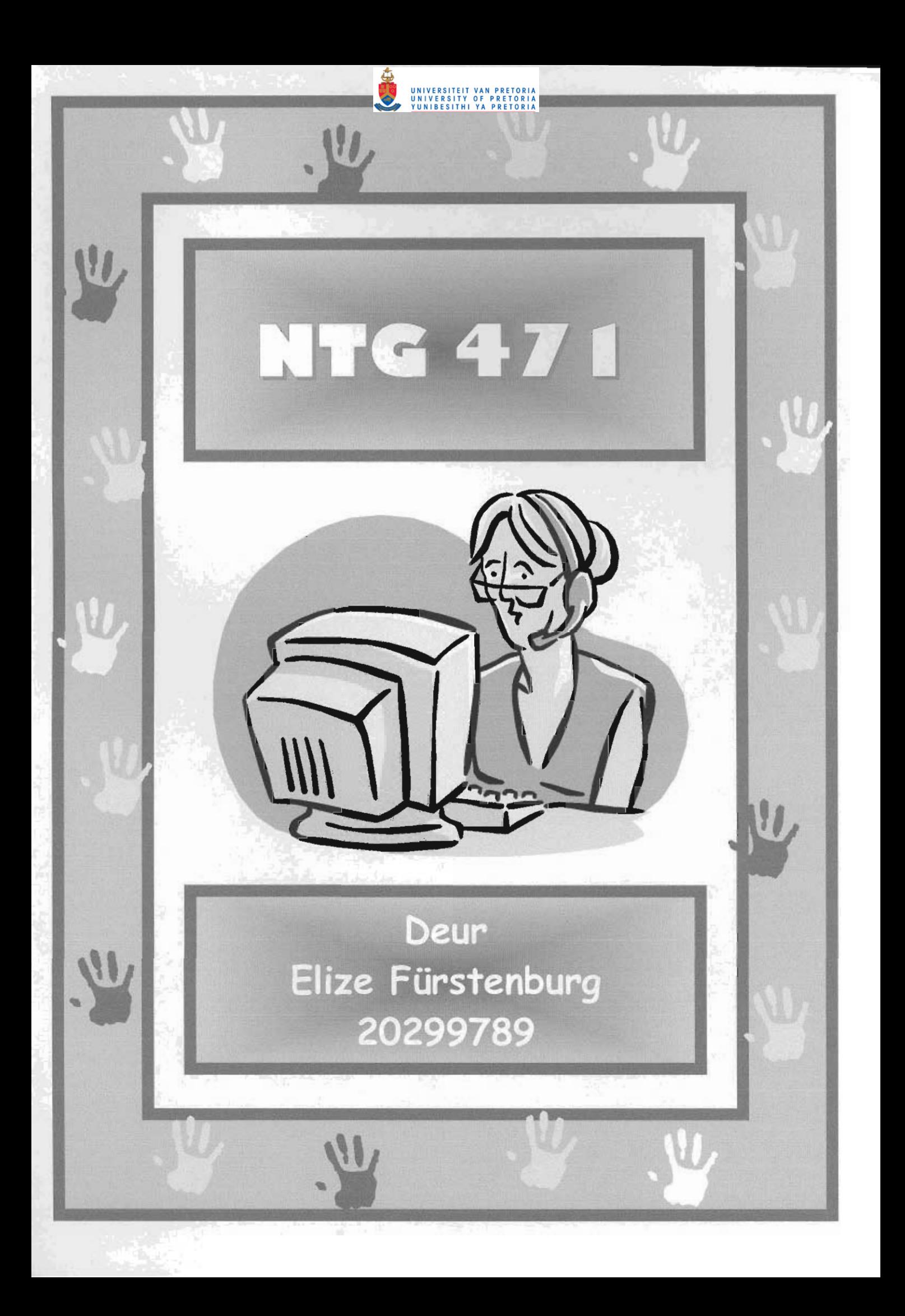

NTG 471 : Learning tasks

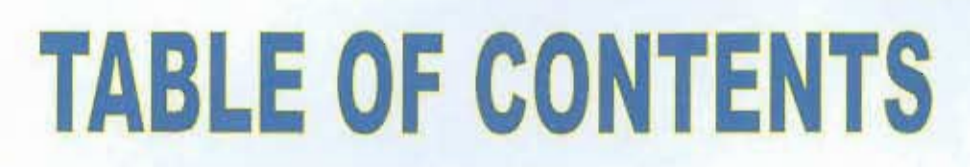

UNIVERSITEIT VAN PRETORIA<br>UNIVERSITY OF PRETORIA<br>YUNIBESITHI YA PRETORIA

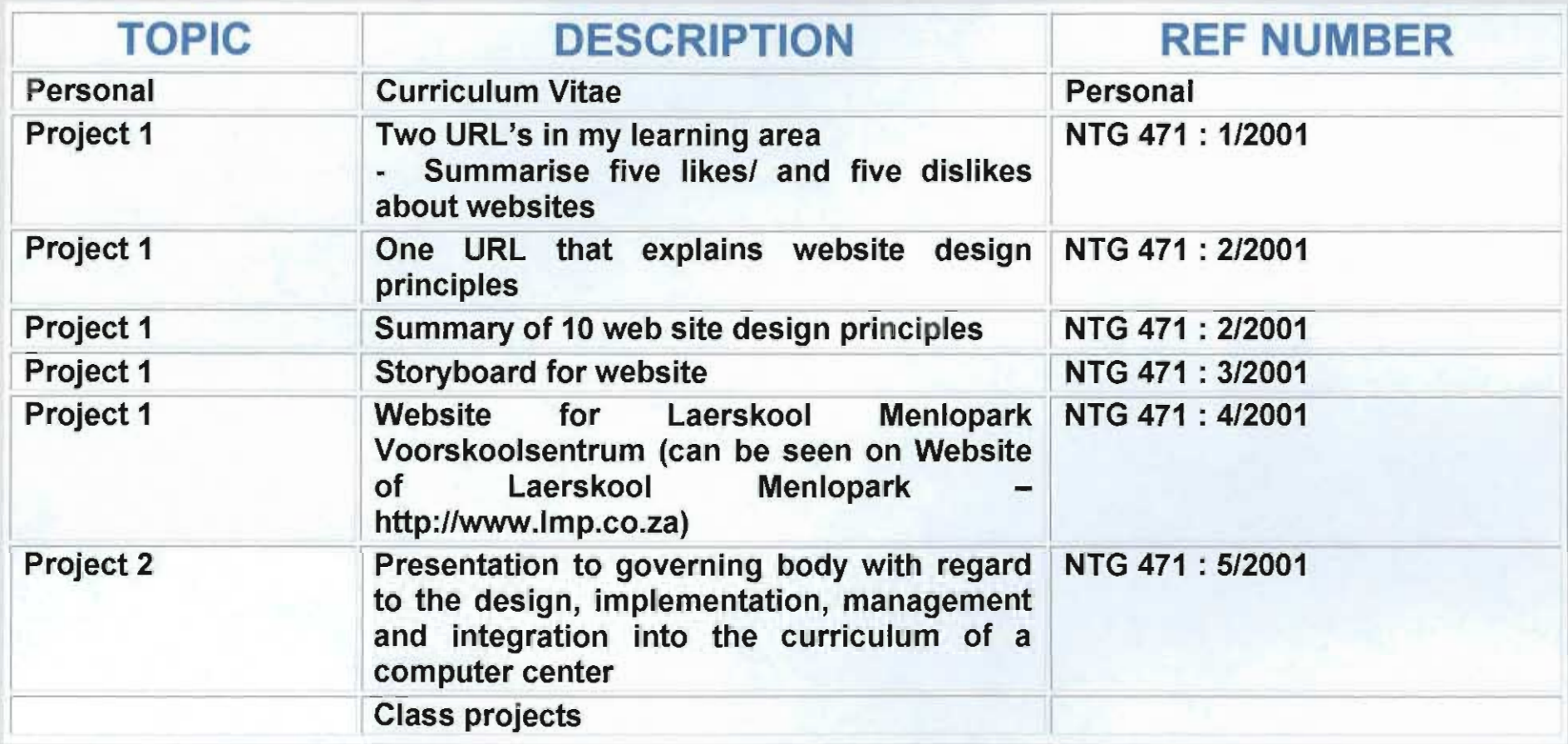

I, Elizabeth FOrstenburg, whose student number is 20299789, declare that I have created this document on 11 March 2001 for the module NTG 471 Elizabeth Fürstenburg, who Witness: Don Fürstenburg<br>Contact details of witness: 377 Stonewall Lane Faerie Glen cell: 082 900 4392

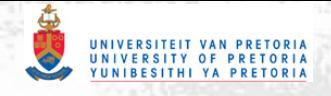

## New Technologies

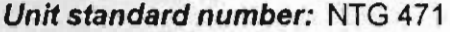

Unit standard level:  $6$  (on  $\circ$   $\varphi$  and  $\varphi$  and  $\varphi$ )

Credit attached: 12 SAQA credits

Field and Sub-field: Education, training and development: Higher Education and Training 0!=- 6n:? ",,",ao,,,,")

Issue date: Thursday, April 06, 2000

Review date: Friday, April 06, 2001

 $\mathbb O$ **Purpose:** This unit will enable the candidate to integrate computer skills and techniques with the development of a web designed application and the Knowledge structures for networking in an educational environment

**Learning assumed:** A relevant teachers' qualification and experience in teaching. This course would have been included in the 4 year Baccalaureus degree in Education, the 3 year Baccalaureus degree and Higher Education Diploma or the Professional Teaching Qualification of at least 3 years.

Candidates will have successfully completed a course in advanced computer skills.

Specific outcomes: Specific Outcome 1 OBE <<<rr>critical outcomes (covers oil education Identify, describe and apply knowledge on web based design

> Specific Outcome 2 Understand the principles and application of networks

Embedded knowledge: Knowledge of application of webpages and networking in an educational institution.

Critical outcomes: Identify and solve problems in which responses display that responsible decisions using critical and craeative thinking have been made.

> Work effectively with others as a member of a team, group, organisation, community.

Organise and manage oneself and one's activities responsibly and effectively.

Collect, analyse, organise and critically evaluate information. Communicate effectively using visual, mathematical and/or languagfe skills in the modes of oral and/or written presentation.

Use science and technology effectively and critically, showing responsibility towards the environment and health of others. Demonstrate an understanding of the world as a set of related

*Monday, January 29, 2001* 

*Page* J *of]* 

;;~ .-""~

 $\mathcal{L}^{\text{max}}_{\text{max}}$  $\mathcal{L}$  .

 $\frac{1}{2}$ 

7 !

:. <sup>~</sup> . - *,J*  I

"

j

 $1181200$ 

systems by recognising that problem-solving contextx do not exist in isolation.

## Assessment criteria: Specific Outcome 1

on competions

of perfections of the identify, describe and apply knowledge on web based design

i. Design a website for educational purposes

ii. Demonstrate knowledge of sound design principles iii. Publish the website

Specific Outcome 2 Understand the principles and application of networks

i. Knowledge of the components of a network

ii. Knowledge of the typology of a network

iii. Knowledge of the cabling of a network

iv. Knowledge of the different types of networks

v. Knowledge of the administration of networks

Accreditation: 1. Assessor

- 2. Internal Moderator
- 3. External Moderator
- 4. ETQA
- 5. SAQA

 $Range statements: Specific Outcome 1 (how for  $rows be$  we go)$ Identify, describe and apply knowledge on web based design

> i. Use an appropriate software program From upoce ii. Apply design principles  $(2 \times \alpha \times \alpha)$ iii. Submit a URL

> Specific Outcome 2 Understand the principles and application of networks

i. LAN, WAN, MAN

ii. Bus, Star, Ring

iii. Co-axial, UTP

iv. Server-based, peer-to-peer

v. Compile a strategy for the implementation of a network in the institution according to the needs.

Notes: All applications must be done in an authentic context.

Evidence:

A portfolio of data including

1. A variety of authentic Word processing documents 2. A variety of authentic Website documents

*Monday, January* 29, 2001 *Page 2 of 3* 

exant-ciqn de pon

 $18200$ 

},

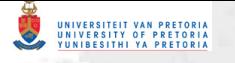

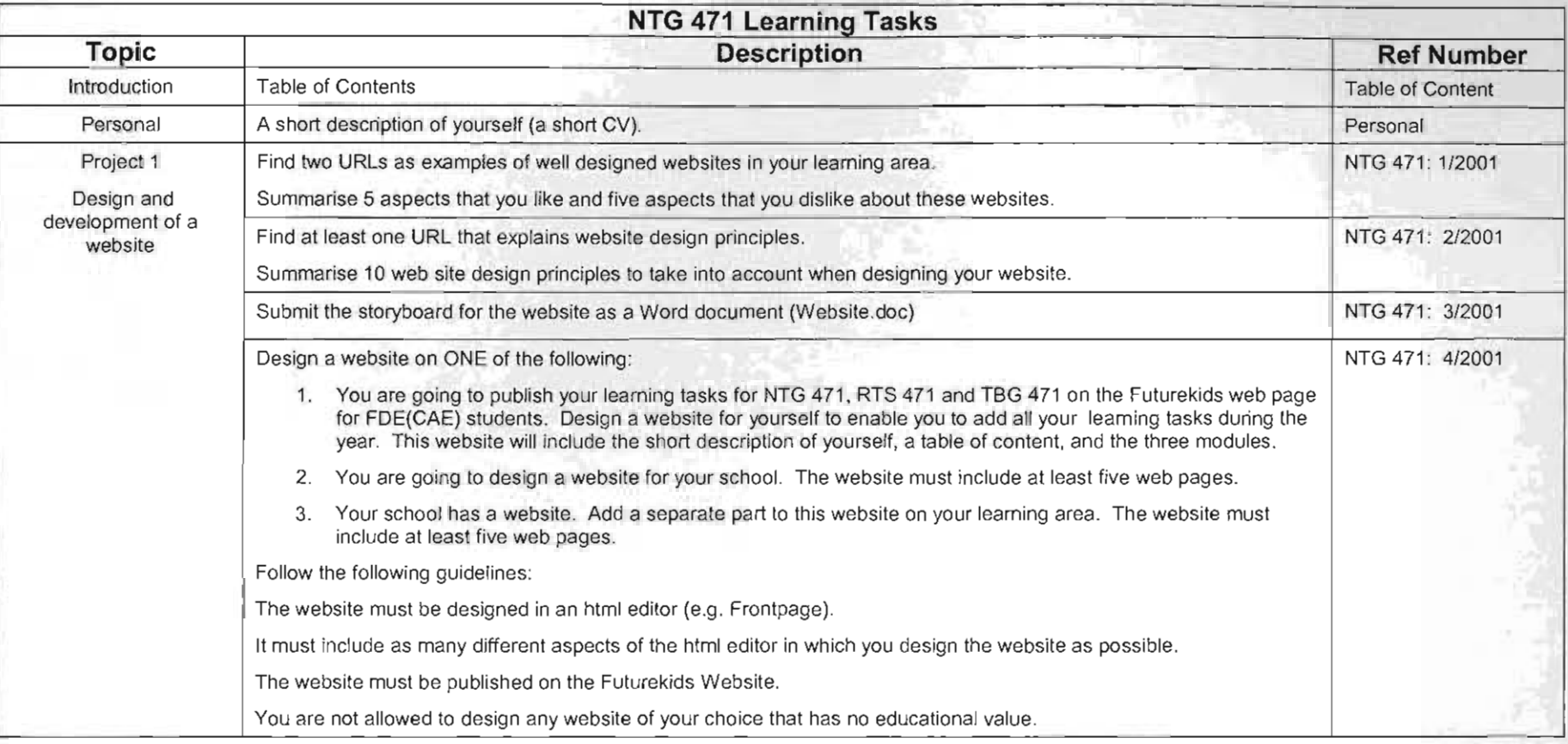

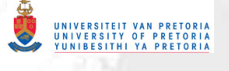

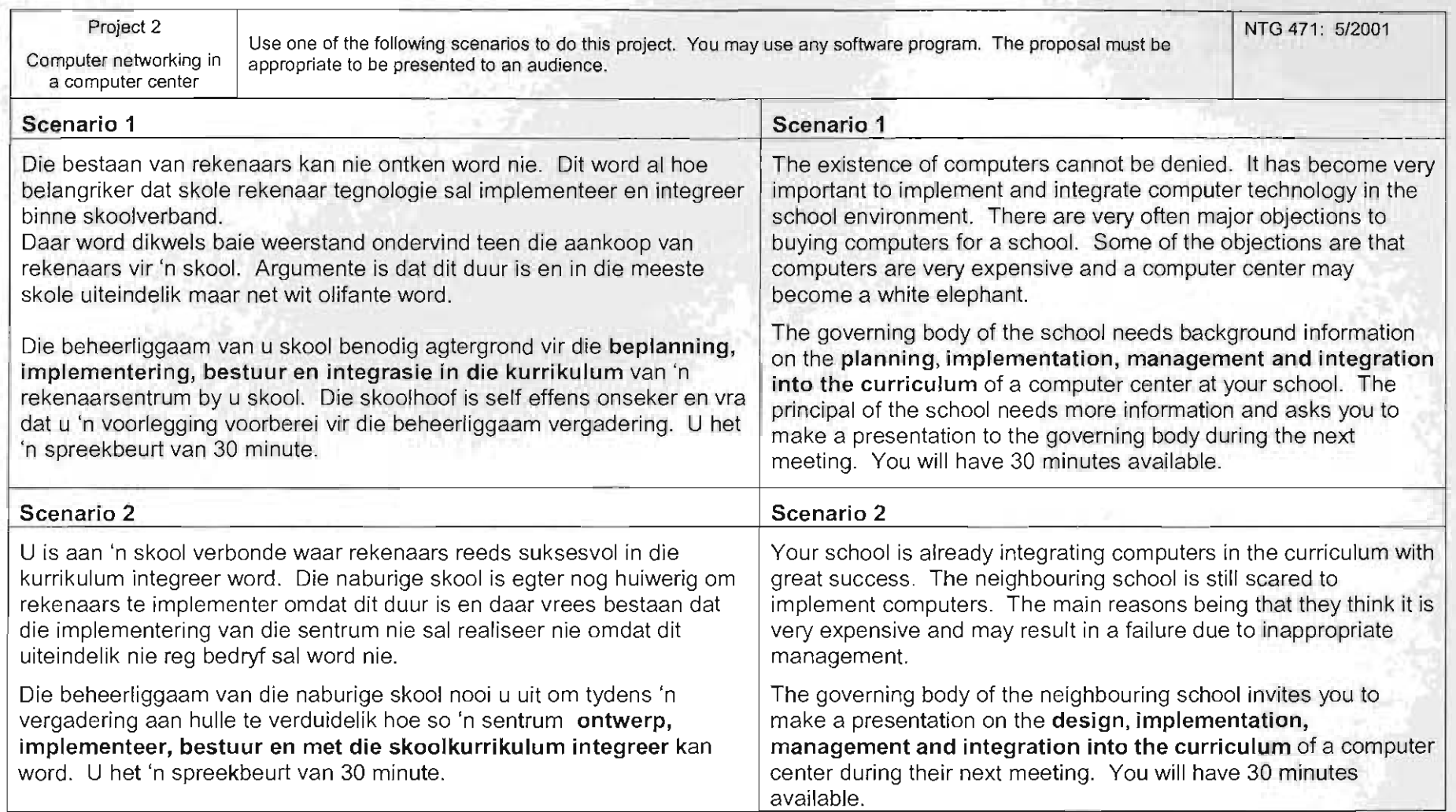

UNIVERSITEIT VAN PRETORIA<br>UNIVERSITY OF PRETORIA<br>YUNIRESITHI VA PRETORIA Curriculum Vitae

> Elizabeth Fürstenburg 20299789

NTG 471: Persoonlike Profiel  $-17$ 

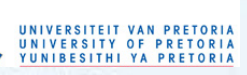

## 1. **PERSOONLIKE BESONDERHEDE:**

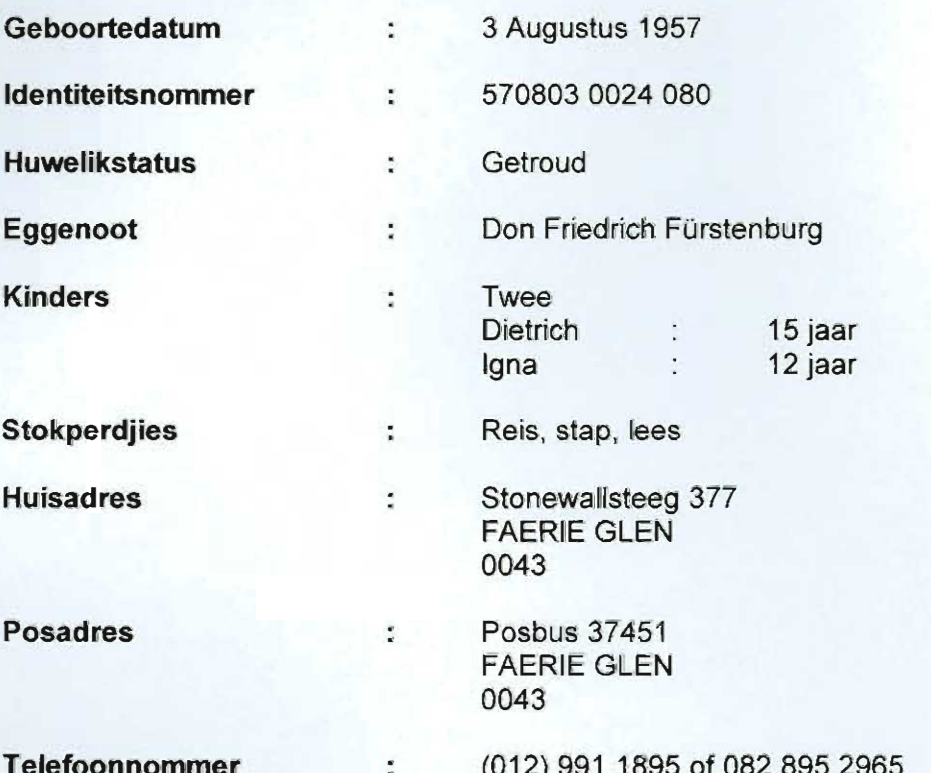

## 2. **KWALlFIKASIES EN OPLEIDING:**

**Universitere Opleiding:**  BA (Ed) Senior Primer aan die Universiteit van Port Elizabeth (1976-1979) **Onderrigvakke:**  Afrikaans (met onderskeiding) Engels Wiskunde (met onderskeiding) Aardrykskunde (met onderskeiding) Geskiedenis (met onderskeiding) Biologie (met onderskeiding) **Taalmediumbevoegdheid:**  Engels Hoer Afrikaans Hoer **VDO: Rekenaargesteunde**  Votoi eerste jaar in 2000, tans besig met **Onderwys:**  tweede jaar by Universiteit van Pretoria Slaag matriek in die eersteklas In 1975 aan **Matriek:**  hough hourset in the concentration of the clientiath.

Elizabeth A Fürstenburg, whose student number is 20299789, declare that I have created<br>is document on 17 February 2001 for the module NTG 471 this document on 17 February 2001 for the module NTG 471  $\overline{\mathcal{C}}$  exerts bars. Contact detail of witness: 377 Stonewall Lane, Faerie Glen, 082 900 4392  $\frac{1}{\sqrt{1+\frac{1}{1+\epsilon^2}}}$ 

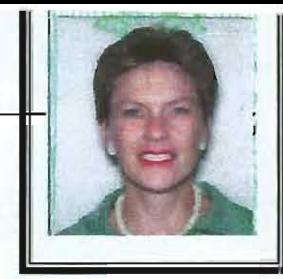

Onderskeiding word in die volgende vakke behaal:

- **Handelswiskunde**
- **Rekeningkunde**
- **Tikskrif**

### 3. WERKSONDERVINDING,

3.1 Januarie 1980 tot April 1985 (5 jaar, 4 maande)

## Gee onderwys by Laerskool Menlopark Onderrigvakke:

- Afrikaans (Gr 5 en 7)
- Biologie (Gr 5)
- Bybelonderrig (Gr 5)
- Geskiedenis (Gr 6)
- Gesondheidsopvoeding (Gr 5)

#### Posisie beklee:

- Vakhoof: Afrikaans (Gr 4 6)
- Standerdhoof (Gr 5)

#### Meriete ontvang:

• Ontvang twee keer meriete tydens my dienstydperk

### 3.2 Mei 1985 tot Desember 1991 (6 jaar, 8 maande)

### Moeder en tuisteskepper

### 3.3 Januarie 1992 - Desember 1992

### Verskeie aflosposte by Laerskool Menlopark beklee

#### Onderrigvakke:

- Afrikaans (Gr 5 en 6)
- Geskiedenis (Gr 7)
- Engels (Gr 5 en 6)
- Opvoedkundige Leiding (Gr 5 tot 7)

### 3.4 Januarie 1993 tot April 1997

### Gee onderwys by Laerskool Menlopark

### Onderrigvakke:

- Engels (Gr 5)
- Kuns (Gr 5)
- Opvoedkundige Leiding (Gr 5 en 6)

### Meriete ontvang:

Ontvang my laaste merietetoekenning tydens my dienstydperk (M3)

#### Buitemuurse aktiwiteite : Sport

• Swemorganiseerder (afrigting en organisasie)

### 3.5 Mei 1997 tot Junie 2000:

Bedryf my eie besigheid vanaf my huis. Besigheid behels die volgende:

• Fondsinsamelingsprojekte aan skole, kerke en welsynsorganisasies

#### Pligte:

- Bemarking van produkte
- Identifisering van nuwe produkte
- Onderhandelings met verskaffers
- Aankope
- Verkope
- Administratiewe werk
	- Tik van fakture
	- Debiteurelyste saamstel
	- Krediteurelys saamstel
	- Voorleggings faks en uitstuur
	- Telefoniese kontak met kliente
	- Aflewerings hanteer

## 3.6 Julie 2000 tot Desember 2000:

## Beklee aflospos by Laerskool Menlopark.

## Verskaf onderrig aan Graad 4's in die volgende vakke:

- Afrikaans
- **Engels**
- **Wiskunde**
- LO
- Rekenaaropvoeding aan aile Graad 4's

## 3.7 Januarie 2001 tot op hede:

Beklee bestuursliggaampos by Laerskool Menlopark.

## Onderrigvakke:

• Rekenaaropvoeding : Graad 0 tot Graad 7

 $\mathbf{S}^{\perp}$ 

# Project 1

# Likes and dislikes of two URL's In my learning area

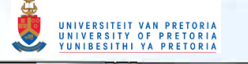

## **URL'S IN MY LEARNING AREA**

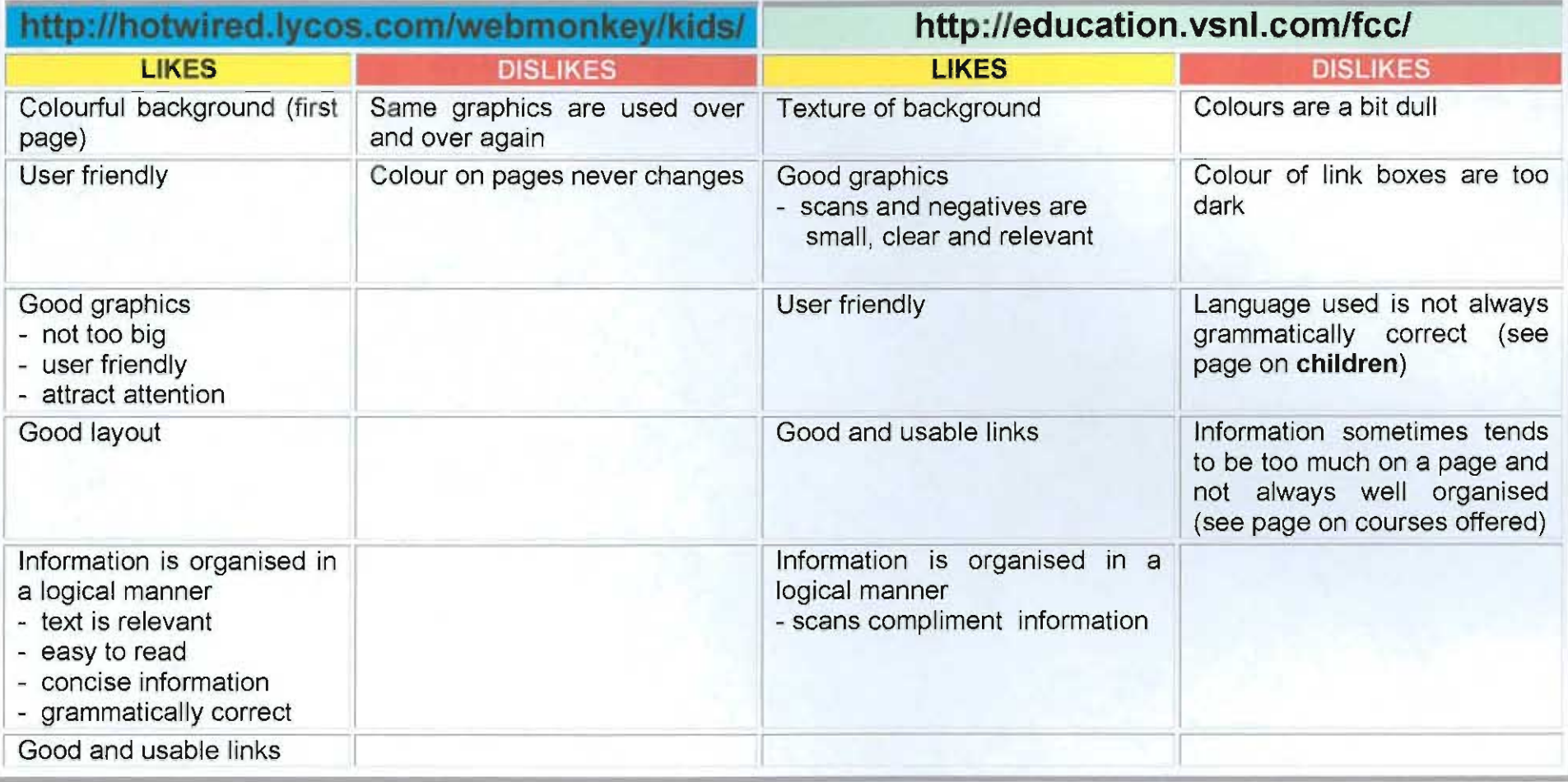

I, Elizabeth Fürstenburg, whose student number is 20299789, declare that I have created this document on 10 March 2001 for the module NTG 471 Witness: Don Fürstenburg Contact details of witness: 377 Stonewall Lane Faerie Glen, tel 082 900 4392

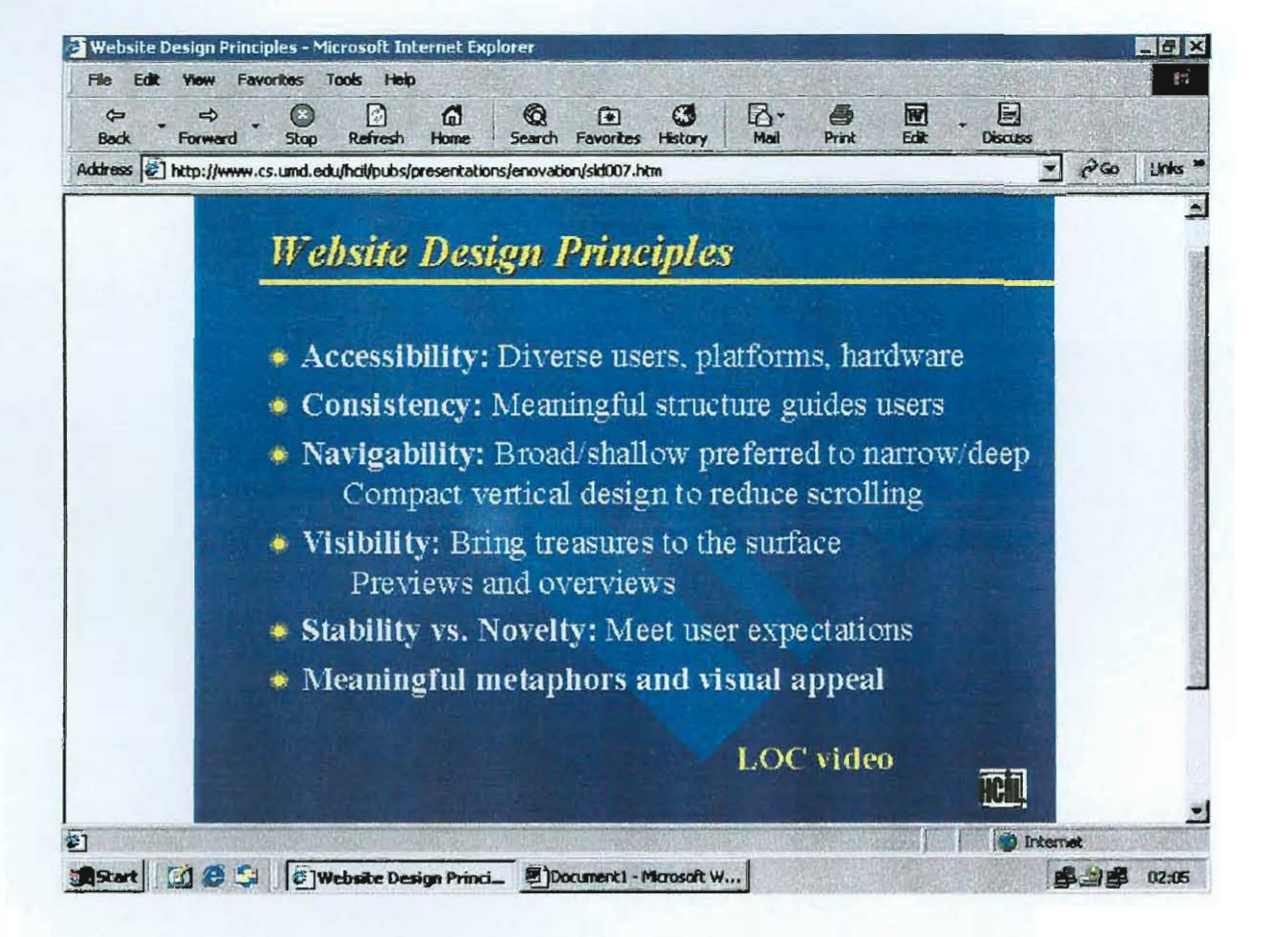

I, Elizabeth FUrstenburg, whose student number is 20299789, declare that I have created this Elizabeth Fürstenburg, whose student number is 2<br>ocument on 5 March 2001, for the module NTG 47<br>Witness: Don Fürstenburg Witness: Don Fürstenburg 20299789, declare that I have created. Contact details of witness: 377 Stonewall Lane Faerie Glen, Cell 082 900 4392

 $(181200)$ 

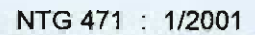

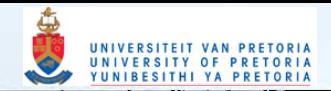

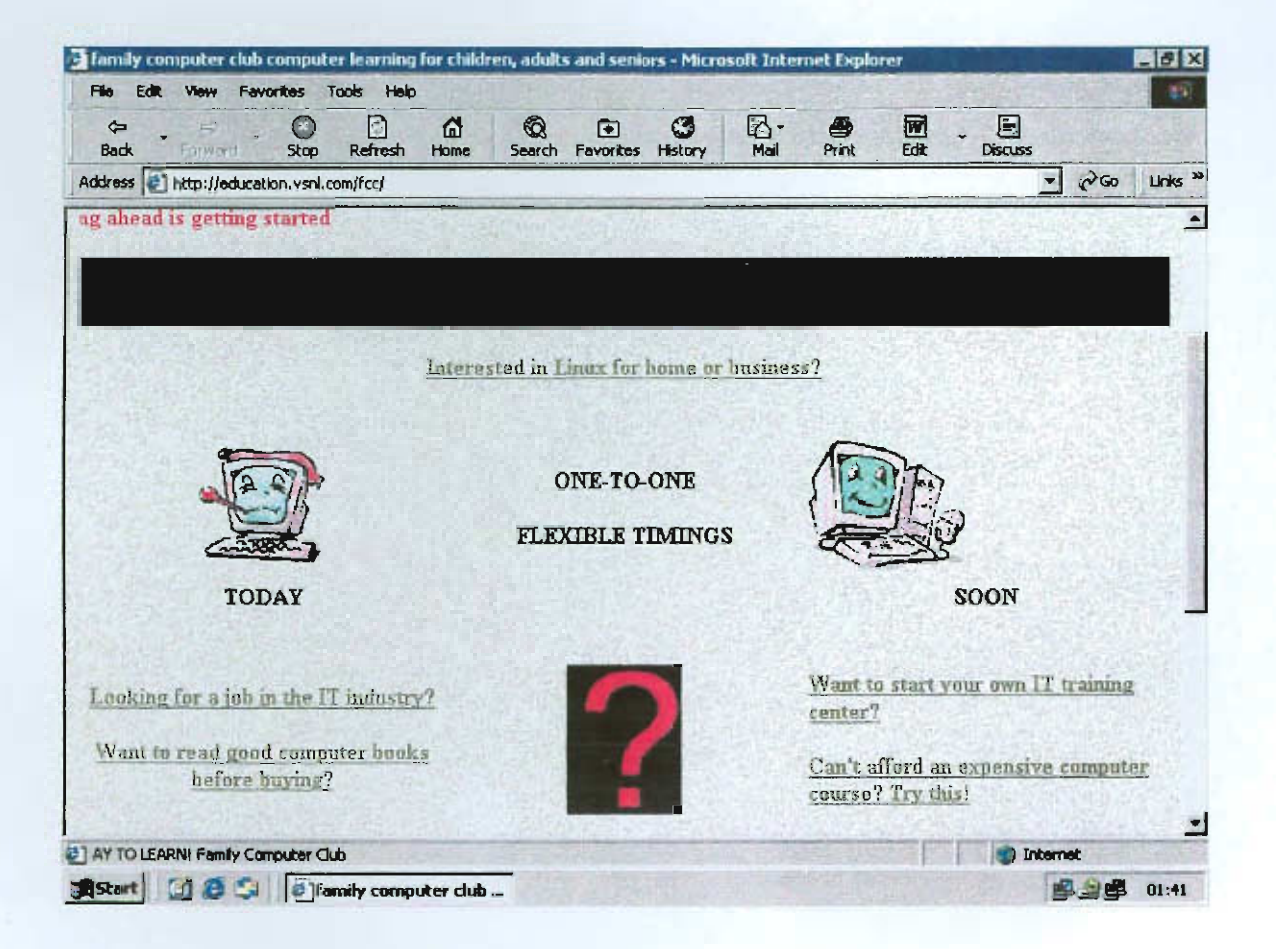

I, Elizabeth Fürstenburg, whose student number is 20299789, declare that I have created this l, Elizabeth Fürstenburg, whose student number is 20299789, declare that<br>document on 5 March 2001, for the module NTG 471 <del>- Canadian</del><br>Witness: Don Fürstenburg *\_//*/ Contact details of witness: 77 Stonewall ~ Faerie Glen, Cell 082 900 4392

 $119/200$ 

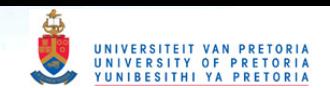

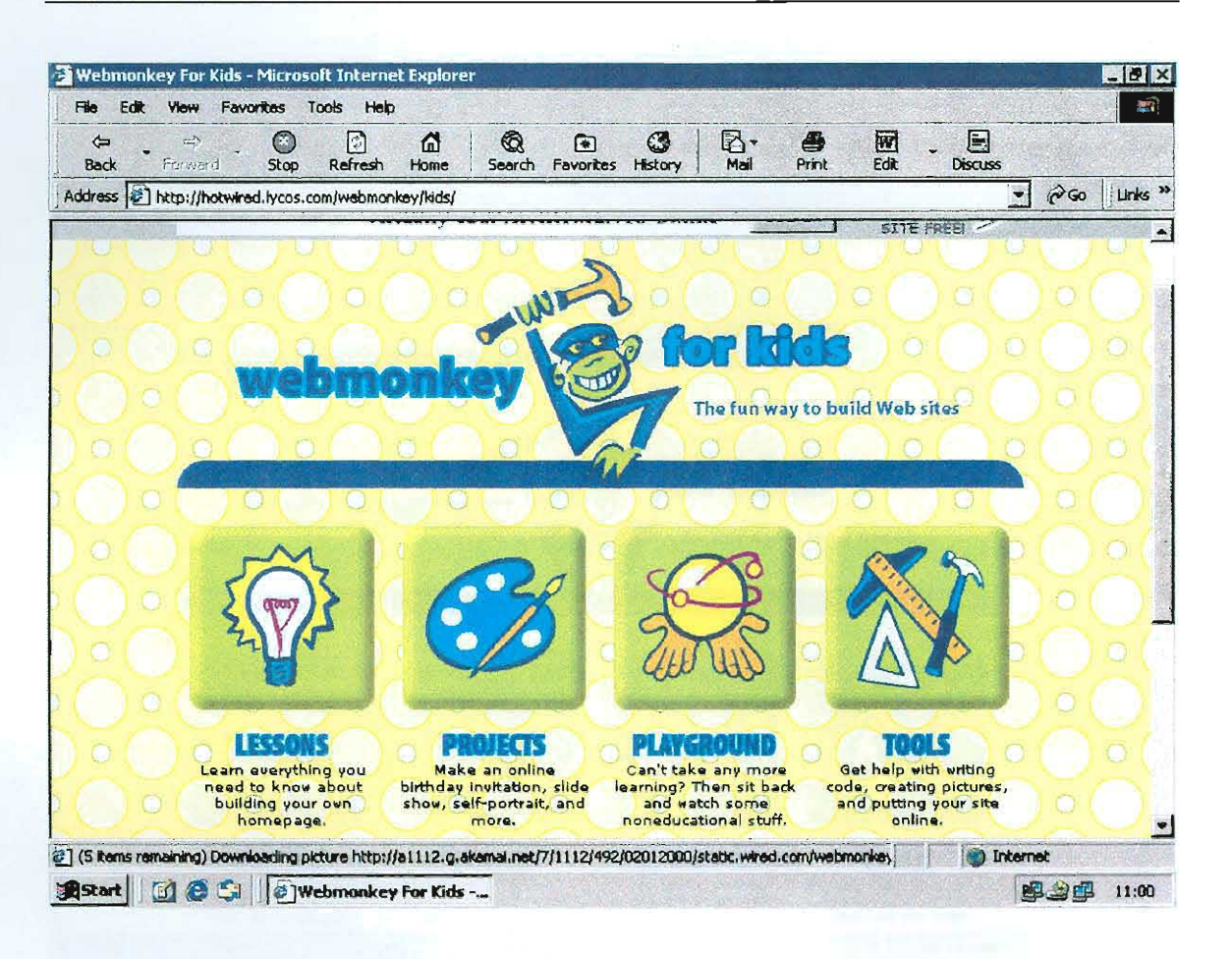

I, Elizabeth Fürstenburg, declare that I have created this document for the module NTG 471, on 5 March 2001 <del>2000000000000000000</del> Witness: Don Fürstenburg $\mathbb{Z}$ Contact details of witness. 377 Stonewall Lane Faerie Glen Cell: 082 900 4392

 $1/\sqrt{200}$ 

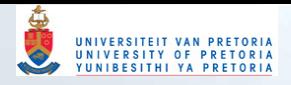

#### http://hotwired.lycos.com/

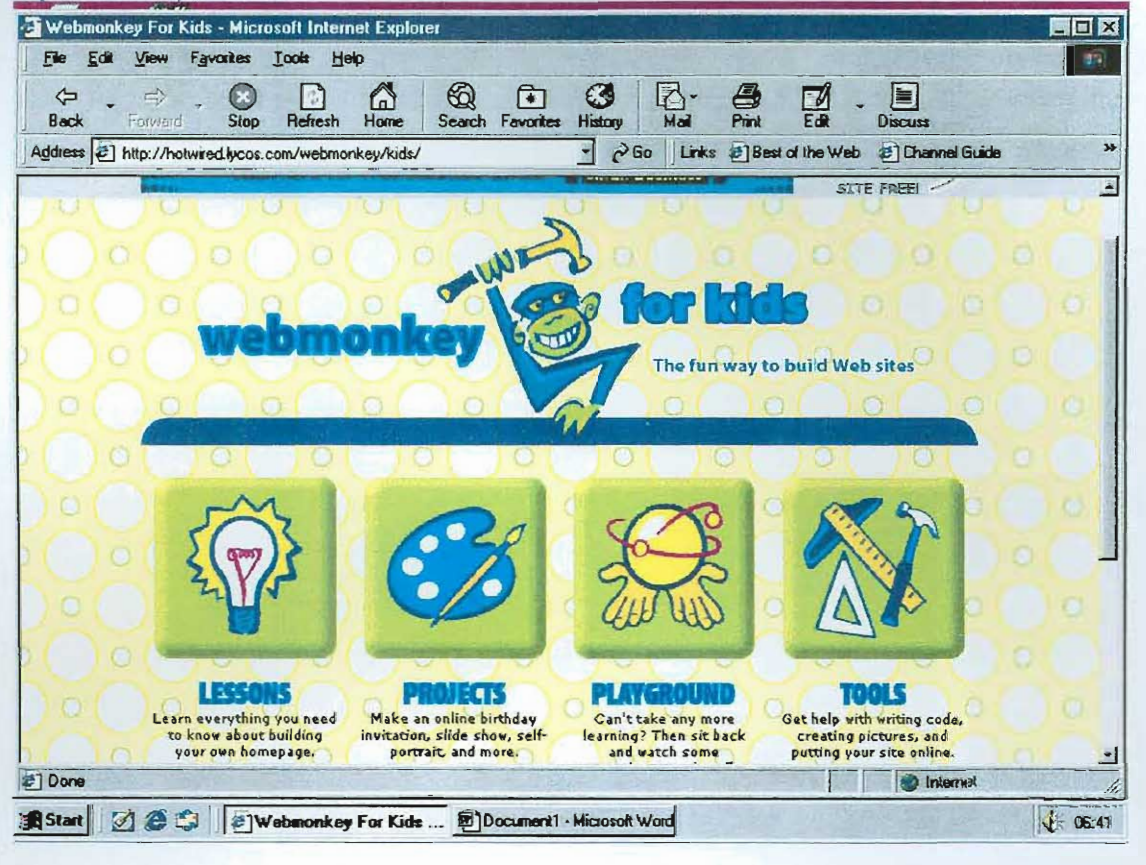

 $1101$ 2007

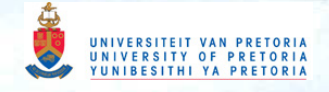

Lycos Home | Site Map | My Lycos | Lycos Mail

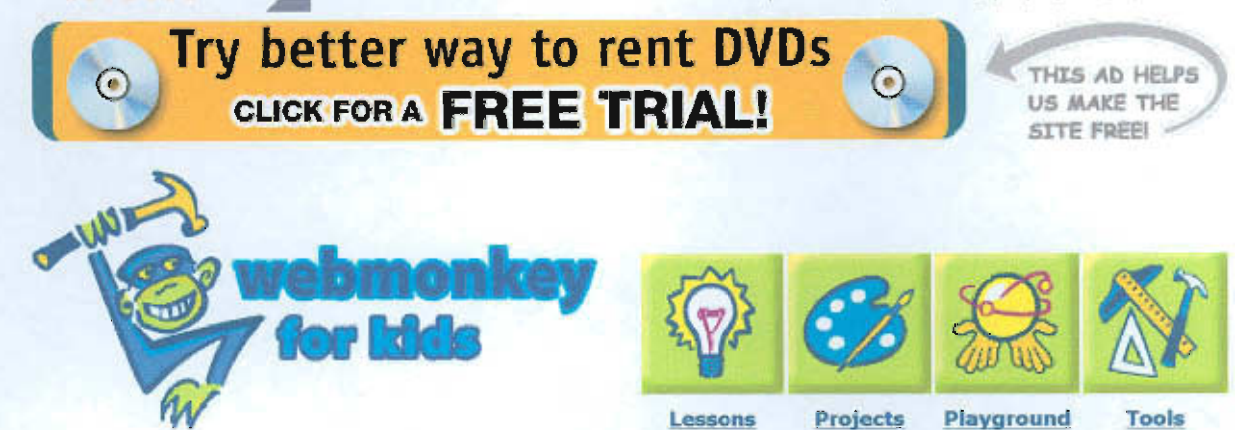

**o Introduction** 

**MARGO** 

<sup>2</sup>**Sketch It Out** 

3 **Get Organized** 

**Parents and Teachers:** 

**Find out how your kids can use Webmonkey for Kids as a learning tool at home or in the classroom with our Planning Guide.** 

**Send us feedback** 

**Lesson B: Web Design Introduction** 

eople make Web sites for all sorts of reasons. Some<br>will make sites about their favorite bands, about their<br>babbies, at in arder to sell things. Web sites can take the hobbies, or in order to sell things. Web sites can take the form of anything you can think of. Just like the people in your family, some Web pages are neat, some are weird, some are boring, some are interesting.

Before you start creating a Web site, first think about why you're making it. Knowing the purpose of your site will help when you get ready to design it.

For example, let's say you really like staplers. Staplers are terrific, you say to yourself. They're useful and neat looking and just all-around great pieces of modern technology. They deserve their own Web site! OK, so now you know the purpose of your site: to tell people all about staplers and how wonderful they are. So you'll want to have a few pictures of staplers and some text describing what they do and why you like them. Then maybe you'll want to add some links to other stapler-related sites so your visitors can easily find more information. Great! You already have more ideas for content than a lot of Web sites out there right now.

**Next Page** 

**» Lycos Worldwide © Copyright 2001, lycos, Inc. All Rights Reserved. lycos® is a registered trademark of Carnegie Mellon University.**  About Terra Lycos | Help | Feedback | Jobs | Advertise | Business Development

Your use of this website constitutes acceptance of the Lycos Network Privacy Policy and Terms & Conditions.

Go Canada. Click here: www.sympatico.ca.

http://hotwired.lycos.com/webmonkey/kids/lessons/design.html 11/12/2002

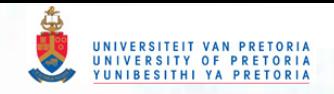

**Lycos Home I Site Map I My Lycos I Lycos Mail** 

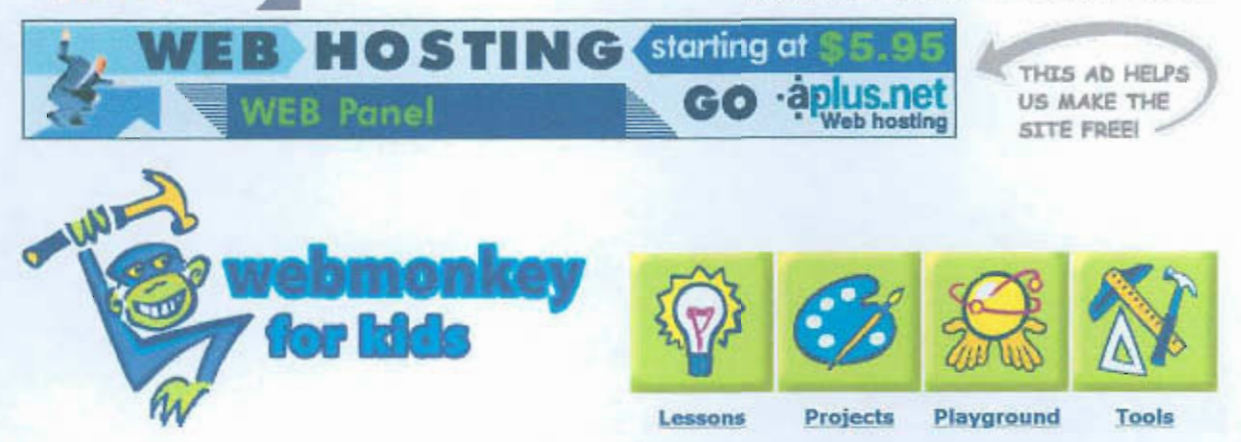

**1 Introduction e Sketch It Out**  <sup>3</sup>**Get Organized** 

**Charles Colliviers** 

**Parents and Teachers:** 

**Find out how your kids can use Webmonkey for Kids as a learning tool at home or in the classroom with our Planning Guide.** 

**Send us feedback** 

**Lesson B: Web Design Sketch It Out** 

ow you can sit down and sketch what you want your page to look like. That's right, sketch it out with good, old-fashioned pencil and paper. Forget about all this computer junk for a few minutes and just draw it. Where should the picture of the staplers go on the page? Where should your writing go? What about those poems you wrote about staplers? Where can they go? And the links?

If it looks too crowded with everything on one page, think about having a second page and then linking them together. Also plan out what color you want everything to be. Should all the writing be green? Should there be a pattern in the background? Don't worry about how you're going to do all that stuff, just think about how you want it to look, and we'll figure out the details later on.

**Back** 

#### **Next Page**

**» Lycos Worldwide © Copyright 2001. Lycos. Inc. All Rights Reserved. Lycos® Is a registered trademark of Carnegie Mellon University.**  About Terra Lycos | Help | Feedback | Jobs | Advertise | Business Development

Your use of this website constitutes acceptance of the Lycos Network Privacy Policy and Terms & Conditions

Go Canada. Click here: www.sympatico.ca.

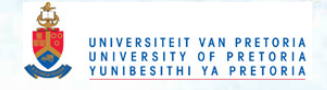

Lycos Home I Site Map 1 My Lycos I Lycos Mail

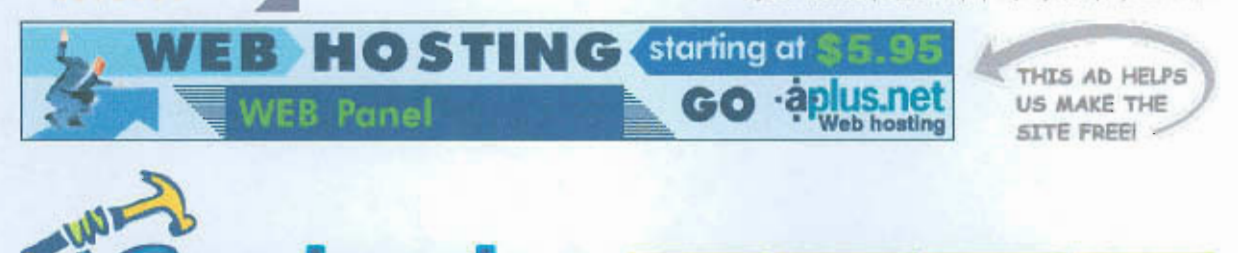

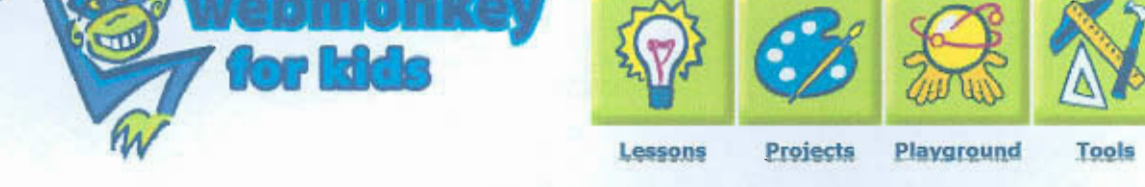

<sup>1</sup> Introduction <sup>2</sup>Sketch It Out

**County Development** 

**Get Organized** 

**Parents and Teachers:**  Find out how your kids can use Webmonkey for Kids as a learning tool at home or in the classroom with our Planning Guide.

**Send us feedback** 

**Lesson B:** Web Design **Get Organized** 

• ou want lots of people to come visit your site, right? So make it easy for your visitors to get around and find what they want. If you're making a page about staplers, don't have a bunch of pictures of your pet monkey and then squeeze all the stapler information down at the bottom of the page. As you probably know, people get impatient really quickly when looking at Web sites there are always other places to go. So make sure your site does what it's supposed to do. If it's supposed to tell people about staplers, then it should do that quickly. If it's supposed to annoy people with loud recordings of your singing, then make sure those recordings play as soon as the visitors arrive at your site.

OK. So there's a lot of planning involved with making a Web site, but all this thinking means less work for you down the road. You'd be surprised how many people skip the planning part and jump right into making the site. It'll take them about 10 times as long to finish, so let's take a moment right now to laugh at those poor fools. Ha ha ha. OK, that's enough.

So now you know what you want your site to look like. How do you get that cute little sketch onto a computer? You need to learn some HTML, which you can do in this lesson.

**Back** 

More Lessons

» **Lycos Worldwide** © Copyright 2001, Lycos, Inc. All Rights Reserved. LycoS® is a registered trademark of Carnegie Mellon University. About Terra Lycos | Help | Feedback | Jobs | Advertise | Business Development

Your use of this website constitutes acceptance of the Lycos Network Privacy Policy and Terms & Conditions.

http://hotwired.lycos.com/webmonkey/kids/lessons/design page3.html 11/12/2002

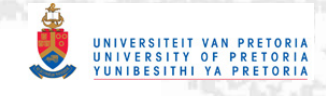

7. Change the HTML code so it has your pictures and colors in it instead of ours. We left some hints and instructions in the code to help you along.

8. Save your file and look at it in your Web browser. It's a page all about your favorite color! Sharp! Snazzy! Sensational!

More Projects

» **Lycos Worldwide** © Copyright 2001, Lycos, Inc. All Rights Reserved. LycoS® is a registered trademark of Carnegie Mellon University. About Terra Lycos | Help | Feedback | Jobs | Advertise | Business Development

Your use of this website constitutes acceptance of the Lycos Network Privacy Policy and Terms & Conditions.

Go Canada. Click here: www.sympatico.ca.

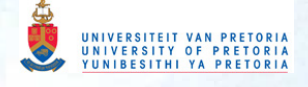

Lycos Home | Site Map | My Lycos | Lycos Mail

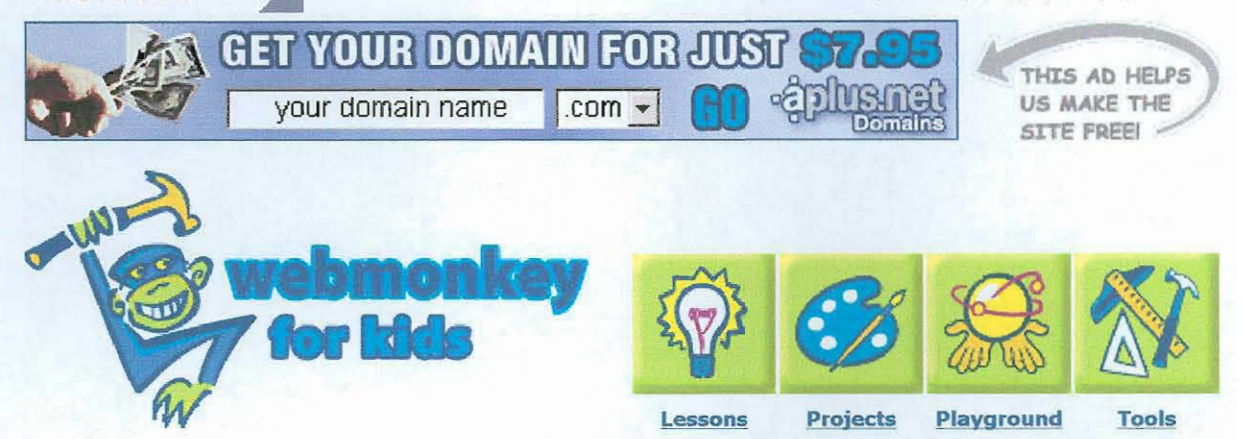

**Colors** 

**GEFTEL DIGREES** 

**Project 2 Colors** 

**Preview the Example** 

**Project Gallery** 

**Submit Your Project!** 

**Parents and Teachers: Find out how your kids can use Webmonkey for Kids as a learning tool at home or in the classroom with our Planning Guide.** 

**Send us feedback** 

What's your favorite color? Red? Green? Blue? Purple? Orange? With this project, you can make a Web page about whatever color you want, complete with pictures. Here's what you do:

1. Click on the little picture to the right to see what our color page looks like. When you're done, hit the Powered by Webmonkey button to come back here.

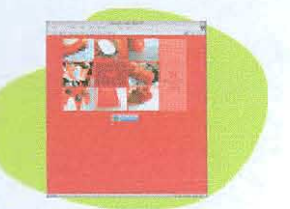

2. Decide what your favorite color is. **Let's** see **the example**  This is often the hardest part.

3. Get a digital camera and take pictures of everything you can find that is your favorite color. Don't forget to check the refrigerator and under your bed.

4 . Pick the eight best pictures you took. With your imageediting program, make sure all of your pictures are the same size and they're saved as either GIFs or JPEGs. If you don't have an image-editing program, check out our Tools section for how to get one. You might also want to read our article about images for help getting your pictures ready.

5. Think of as many different shades of your favorite color as you can. We thought of eight (salmon, rust, sienna, etc.), but if you can think of more, go for it. Then figure out what the color codes are for each of those shades. For help on doing this, cruise on over to our Color Codes page. Write down the codes for your colors so you can add them to your page later.

6. Click on the little picture to the right again, then look at the source code. Copy this code and paste it into your text editor (if you don't have one, look in our Tools section).

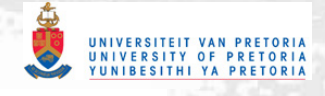

7. Change the HTML code so it has your pictures and colors in it instead of ours. We left some hints and instructions in the code to help you along.

8. Save your file and look at it in your Web browser. It's a page all about your favorite color! Sharp! Snazzy! Sensational!

**More Projects"** 

**» Lycos Worldwide e Copyright 2001. Lycos, Inc. All Rights Reserved. Lycos® is a registered trademark of Carnegie Mellon University**  About Terra Lycos | Help | Feedback | Jobs | Advertise | Business Development

Your use of this website constitutes acceptance of the Lycos Network Privacy Policy and Terms & Conditions.

Go Canada. Click here: www.sympatico.ca.

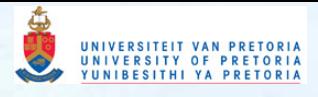

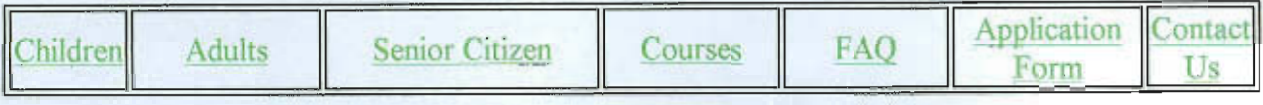

## **Children**

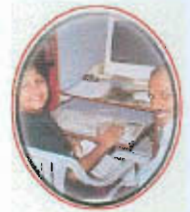

Children begin to interact with their family using expressions first, sign language is the next which they pick up imitating their close ones and then finally comes any of the spoken languages. Teaching them to talk to a semi interactive machine like computers is not a good idea at any age below 4. Instead of teaching anything at that age, it would be better if the child given an environment of edutainment programs on computer or children watching parents work on the computers

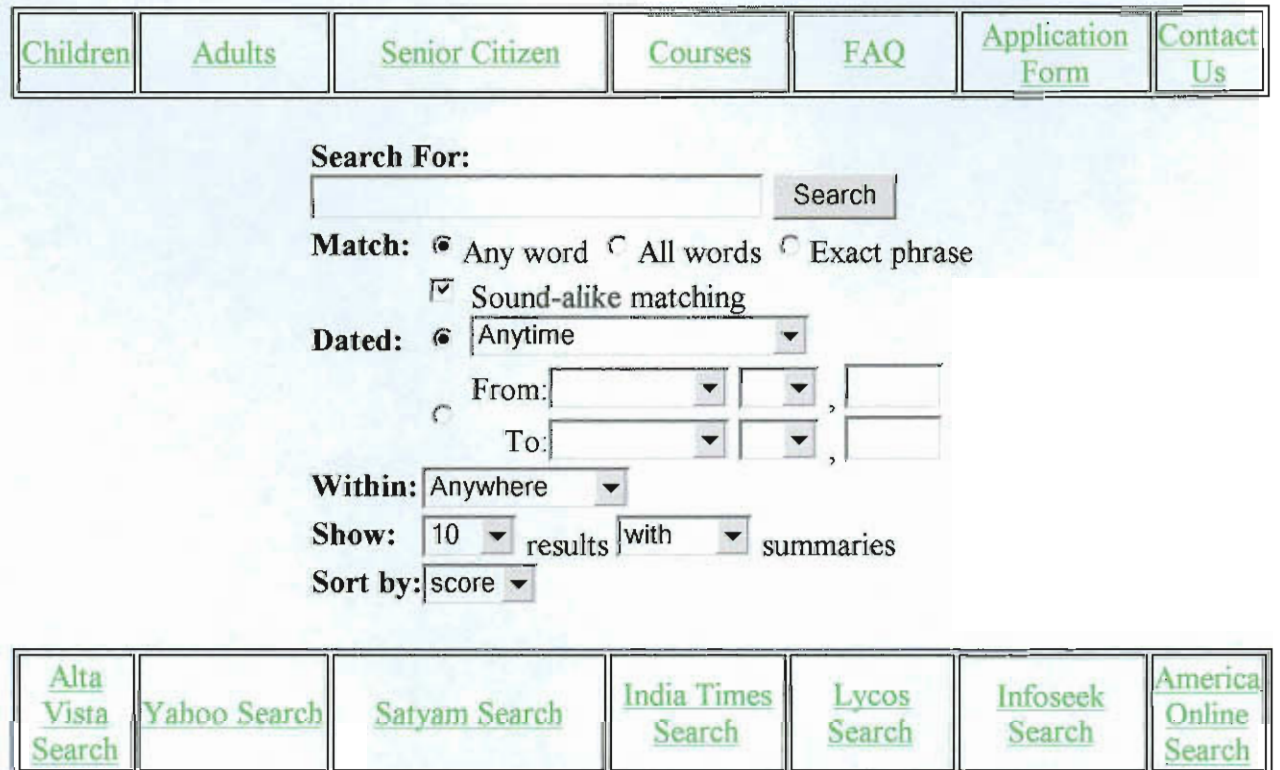

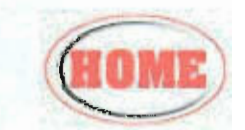

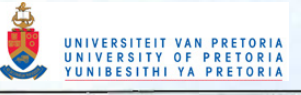

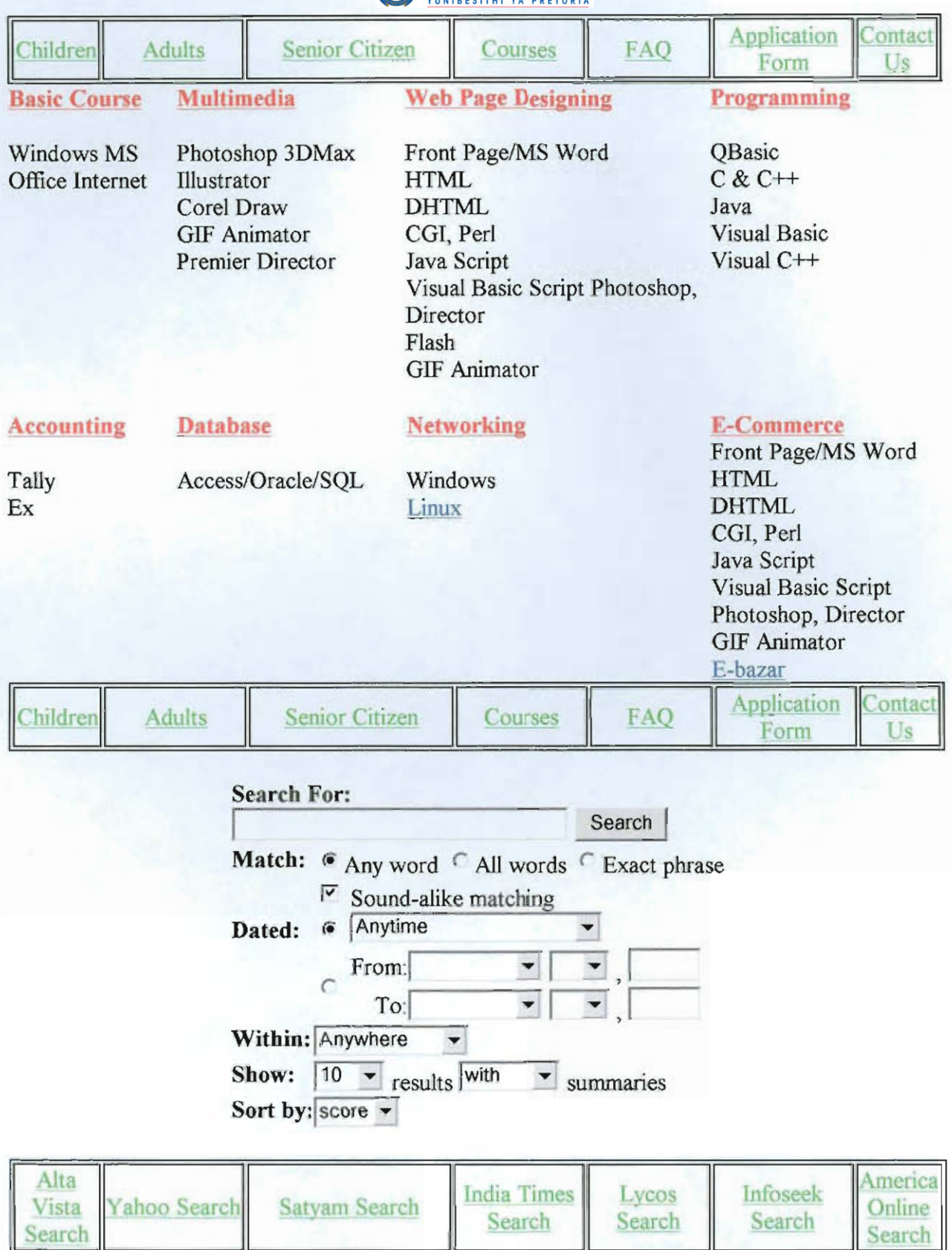

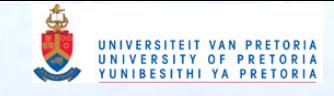

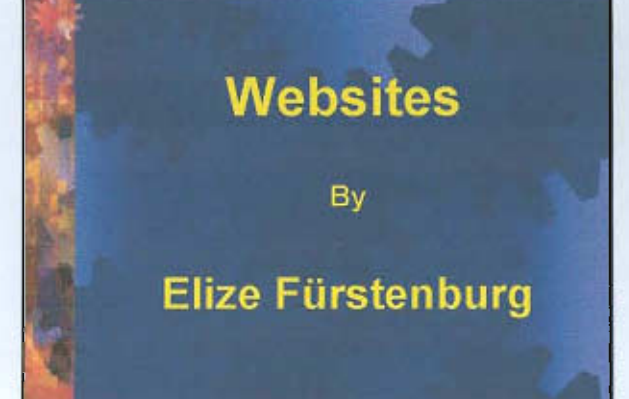

## **Websites**

a collection of one or more pages on the World Wide Web on a specific topic

## **PURPOSE**

· sharing of information

- · finding information
- . Way of communicating with the world

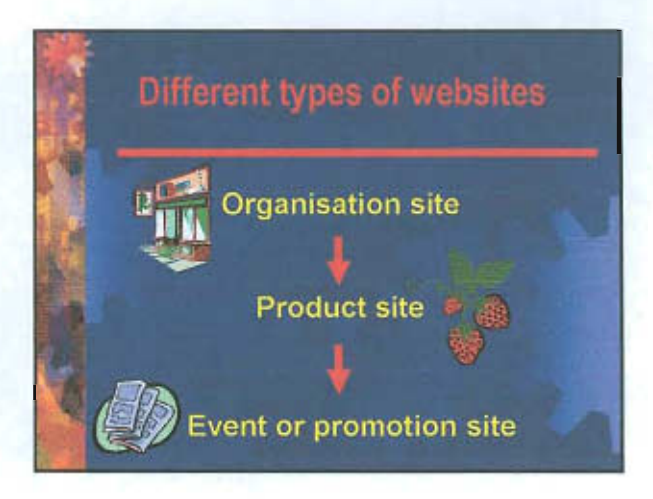

## **Organisation site**

- Provide information on:
- Who you are
- What you do
- Company's background
- Overview of products or services

**Product site** Provide information on: - who you are - what you do - background - detailed information on product or services

I, Elizabeth Fürstenburg, whose student number is 20299789, declare that I have created this document on 30 January 2001 for the module NTG 471 1

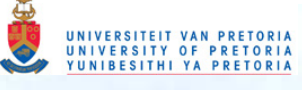

## **Product site**

- source of information
- on-line customer service
- facility for initial and continuing

interaction

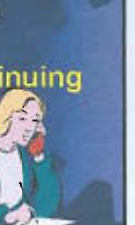

## **Event or promotion site**

- description of event or promotion
- its time and duration
- detailed description and information

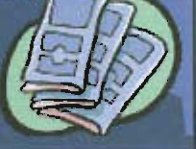

## **URL's ON COMPUTER SKILLS**

- http://hotwired
- · http://www.pcskills

## **URL's ON WEB DESIGN**

- · http://www.dsiegel.com
- · http://www.info.med.yale.edu/
- caim/manual/sites
- http://jeffglover.com/sucky.html
- http://members.aol.com/teachmath create/htm.

I, Elizabeth Fürstenburg, whose student number is 20299789, declare that I have created this document on 30 January 2001 for the module NTG 471 2

## Project 1

## One URL's that explains website design principles

n

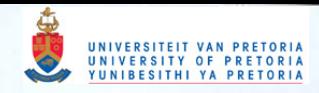

Homepage ~ HyperText Markup Language ~ Design and Style  $\sim$  Cascading Style Sheets  $\sim$  Additional Resources

## **Web Site Development Information**

Try my Web authoring resources and tips and threepronged *Pitchfork Approach* to Web authoring:

- $\triangleright$  select the appropriate design standard for your pages, for example, 'world wide accessibility' versus something less universal.
- $\vee$  test, test, test.. to make sure your design features degrade gracefully on multiple browser types.
- $\vee$  use commonly accepted good site design practices

Topics include HyperText Markup Language (HTML), Design & Style, Cascading Style Sheets (CSS), Accessibility, Usability, and Web Standardization.

(If you write articles on Web authoring and need a stable storage location for your articles, GoodPractices will publish/archive *qualifying articles* here at no charge. Please contact the editor.)

## **Top Nine Resources**

## **Designing For Multiple Browsers Without Being** Bland

A concise, sober, and BRIEF description of a good Web authoring strategy. Other fine articles by the author include *What You See is Not What Others Get* and *Widen Your Web Site's Audience.*  Stephen Traub.

## Getting Started with HTML

A primer to *Learning HTML* 3.2 *by Examples,*  this is a comprehensive and succinct guide to writing standard HTML. Jukka Korpela.

## The Web Design Group Reference Section

Excellent background information and technical details on HTML authoring. Web Design Group.

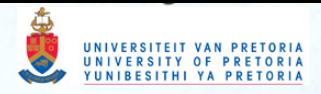

## Designing for The Web

A series of informative articles on Web site design, including *A Web Site is a Harsh Mistress*  & *Rules of Thumb.* The special focus is on complementing Web design skills with competence in interface design. Don't miss Web Site Design. Diane Wilson.

### Useit.com: Usable Information Technology

An expansive resource on usability and user interface issues -- featuring several extremely challenging and well-researched essays on Web design and style. Jakob Nielsen.

### Understanding HTML

An outstanding presentation of HTML basics by an Australian with a fine writing style. Dianne Gorman. Gorman.

## Hints for Web Authors

A short yet insightful historical analysis of conventional vs. Web publishing, Hints for Web Authors is replete with solid recommendations on how to succeed with the latter, including a few pragmatic suggestions mixed in there for good measure, "...in hopes that others may find 'em useful" Warren Steel.

## Dan's Web Tips

This huge resource contains a balanced summary review of most of today's important Web authoring topics. Daniel Tobias.

#### HyperText Markup Language

World Wide Web Consortium (W3C) home page for HTML. Here you will find pointers to specifications for HTML, guidelines for how to use HTML to the best effect and pointers to related work at W3C. W3C.

## **Good Site Design Practices**

These tips will help beginners to create highly functional and accessible Web pages. Some of the tips focus on writing valid HTML syntax while others focus on designing pages for "ease-of-use."

## General Tips

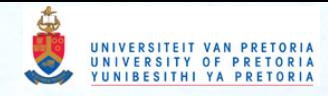

 $\triangleright$  Write your pages for multiple types of Web browsers--to provide trouble-free access to the widest possible audience. The World Wide Web is a multi-platform, non-browser specific medium. It should not matter whether people browse your Web pages using Netscape, Explorer, Opera, Lynx, WebTV, NetPhonic's Web-On-Call, Mobile Telephones, or Personal Digital Assistants (PDAs, or palmtops, the little computers with screens the size of a credit card). Each browser ought to render your informational Web pages without problems. If a Web page is designed properly, blind individuals, or anyone using textto-voice or Braille displays, can easily listen to and review your work.

## " What You See Is Not What Others Get On The Web

 $\triangleright$  Bobby

 $\triangleright$  Run Web pages through a validator to test their compliance with common HTML (HyperText Markup Language) specifications. Modify pages until they validate, because compliant pages have a better chance of being rendered by various Web browsers, as the writer intends. However, if you intend something that is impractical with HTML, it will be no less impractical for being syntactically valid. Work with the strengths of HTML rather than trying to batter it into a WYSIWYG page design system. (WYSIWYG stands for What You See Is What You Get.)

 $\triangleright$  Specifications for HTML

" WDG HTML Validator

- **◇ W3C HTML Validation Service**
- $\triangledown$  Condense textual content to fit the time and attention constraints of today's busy Web users.

> Thoughts on Web Style

- Inverted Pyramids in Cyberspace
- $\vee$  Use small (byte-wise) graphics so graphics load more quickly in graphics-capable browsers. (It is not advisable to use GIFs for everything. It's of

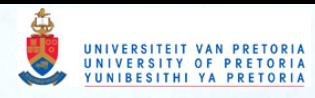

the first importance to make the right choice between JPEG and a palette-based format. Avoid blindly choosing GIF and then trying to rescue yourself from the resulting problems.)

## <sup>~</sup>JPEG Image Compression Frequently Asked Questions

<sup>~</sup>When using graphics, provide **textual alternatives** for image-disabled or text-only Web browsers and indexing agents. Some people never turn images on.

## <sup>~</sup>Use of ALT Texts In IMGs

<sup>~</sup>**Test.** Every visitor will see your pages differently. Test your pages with as many browsers and platforms as you can. For example, run pages through a browser like Lynx to see how the **"text-only" world** sees your documents. Note that search engines are, in effect, text-only browsers. Make documents Lynx-friendly. Try different preferences, color and font settings, and window sizes. Always check how pages look with higher/lower monitor brightness settings.

<sup>~</sup>Lynx Viewer

 $\times$  Lynx-me

 $\triangledown$  Lynx

<sup>~</sup>For the future, to add presentational effects and Web page style, validate documents at the HTML 4.0 level (for the cleanest possible markup), so pages contain little or no HTML 3.2 presentational markup or proprietary stylistic hacks, and use the World Wide Web Consortium's **Cascading Style Sheet** (CSS) language to add stylistic effects to your pages.

<sup>~</sup>W3C's HTML Home Page

/ Web Style Sheets

/ **Spell check** and proof-read your documents.

 $\triangleright$  Site Inspector by Link Exchange

<sup>~</sup>Establish a routine for **locating and fixing**  broken internal and external Web site links.

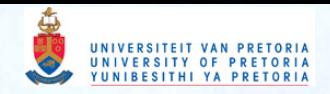

 $\triangleright$  Include contact information and a copyright notice.

 $\ge$  Sign It!

/ If your Web site URL or email address will change occasionally, consider using a service that provides email forwarding and URL redirection.

 $\angle$  Pobox

- / Persistent Uniform Resource Locator
- / Submit your Web site address to an appropriate newsgroup for a critical peer review.

/ Newsgroups

/ Promote your Web site by adding your Web address to search engine indices and subject directories. To ensure that people can easily find your Web site, it may be necessary to modify your pages to take best advantage of current search technologies.

/ Search Engine Watch

## **Special** Tips

 $\geq$  Be aware of the **pitfalls of character sets**. (Here comes a pound sign £ what did you get?) Currency signs are a real danger. It might be safer to write the currency in full. It is not just the signs that fail in some way; even those that do display may be misinterpreted. Let's say you are in the USA and write \$25.00 without qualification. How much does that look like to a browser in Australia, Canada, or Hong Kong? If the local \$ is worth more than the US\$ then you risk someone dismissing a product as overpriced. If the local \$ is less, your strangely eager customer may suddenly tum sour when she or he thinks you have been deliberately misleading.

## / ISO 8859-1 Character Set Overview

 $\geq$  If you specify a background color or image, but don't specify text and link colors, the user's text and link colors will be used against your background. In some cases, there won't be

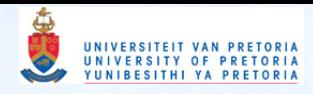

contrast between the user's text and link colors and your background color or image, so your text and links will disappear. The rule of thumb is that if you set one color, then you need to set them all.

## Acknowledgements

Critical feedback, editorial assistance, and numerous snippets provided by Alan J. Flavell, Sue Jordan and Susan Lesch.

Please email additions or describe why a resource listed here may contain misleading information. We will consider adding or removing....

## Reader Comments

One of the best sites for Web Design Information, recommended for good, reliable information on a variety of web issues, in particular, on basic web design.

25 March 2001, Lynn J. Alford, Australia

A highly selective references guide.

20 March 2001, Nir Dagan, Israel

In this page are what they call the "top nine" resources for design and elaboration of pages web. They are links toward extremely informative places about design of pages and resources.

25 January 2001, Gustavo Arizpe, México

Links to excellent HTML authoring and Web site development resources and list of good site development practices.

5 January 2001, 2Learn Tutorials, Canada

Good Practices has numerous articles on the varying topics related to good site design. Mostly well written articles by noted web authors concerning their opinion of site design.

8 June 2000, RockJ3, USA

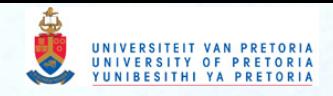

This website provides valuable information for beginners, including a list of references and a loose network of articles covering topics such as Internet/HTML basics, Web site design and free software available for downloads.

11 January 2000, Quicken BuyerZone.Com, USA

An extremely useful compendium of advice and links about how to build a Web site: graphics, standards, content, free software etc.

17 October 1999, MidEast Web, Middle East

I am trying to start a website and I do not know where to start exactly. All I can find are suggestions and tutorials for people who already have started one or have an existing webpage already. I read your webpage and I am quite impressed since it is concise and clear. No extra fancy stuff most people don't have use for.

13 October 1999, Alina Danglay, Canada

This is a useful site with lots of practical advice, resources and information, but questionable grammar.

30 September 1999, IT Resources, United Kingdom

Excellent, regularly updated concise guidance to the principles of good webdesign.

7 June 1999, Sheffield College, United Kingdom

Large, carefully selected and organized collection of resources for the Web author, from beginners' guides to discussions of style.

10 March 1998, LookSmart, United States

Yes, a great document. A few of the links relating to validation and Lynx type services were incorporated. Have included this in the reference section of the central Web Accessibility Initiative Accessibility Guidelines: Page Authoring document.

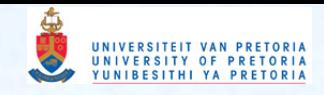

28 January 1998, Gregg Vanderheiden, United States

An excellent selection of links of interest to those who want to write good HTML.

3 November 1997, Arno Wouters, Netherlands

An excellent collection of varied, carefully chosen, resources.

22 May 1997, Dianne Gorman, Australia

A large collection of links to carefully selected high-quality documents.

24 March 1997, Jukka Korpela, Finland

Good content makes sense on any presentation platform, when properly marked up in HTML. It can be enhanced in such a way that it looks particularly attractive on those platforms that use the enhancements, without impairing the presentation on less performant platforms...

Take a look at "Web site development" at http://goodpractices.com/. I might not agree with every single word it says there, but the whole resource is highly commendable, and you could learn a lot.

23 August 1996, Alan J. Flavell, United Kingdom

Homepage  $\sim$  HyperText Markup Language  $\sim$  Design and Style  $\sim$  Cascading Style Sheets  $\sim$  Additional **Resources** 

## **Contact Toby**

*Tobias* **C** *Brown (tobv@goodpractices.com)* 

Last update: January 29, 2000

Copyright © 1996-2000. **GoodPractices.** All rights reserved.

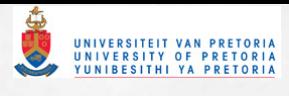

## Project 1

## Summary of 10 website design principles

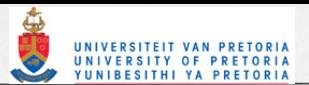

## **DESIGN PRINCIPLES WHEN CREATING A WEBSITE**

- 1. Use a combination of graphic design and layout.
	- the size of the graphics must not be too big, as it takes too long to download
	- graphics can be used as a link
	- for illustration
	- for colour
	- to attract attention
	- you must know what the purpose of the graphic is
- 2. Keep information short smaller discrete units of information are more functional and easier.
	- text must be relevant
	- it must be legible L.
	- the font must be easy to read  $\overline{a}$
	- the text must match your audience
- 3. Organise your information in a logical manner establish a hierarchy of importance.
	- keep your information short, down to the essence
	- information must be user friendly
- 4. Use a uniform format for organising and presenting your information.
- 5. Concise chunks of information are better suited to computer screen.
- 6. Build a hierarchy of menus and pages that feels natural to the user and doesn't interfere with their use of the Website or mislead them.
	- your links must always work
- 7. Keep your pictures down to thumbnail size.
- 8. Don't use too much loud sound and animation. too much animation and sound can be frustrating
- 9. Use good scans or negatives.
- 10. Use colour to compliment your product/site.
	- when using a dark background, your text must be in a lighter colour
	- when using a light background, your text must be in a darker colour
- 11. Use only one or two graphics per page. Graphics might include a combination of logos, photographs and illustrations.

NTG 471 : 2/2001

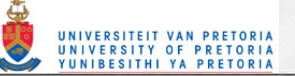

- 12. Text input must be grammatically correct and well organised. Attempt to achieve a balance between text, graphics and open space on Web pages.
- 13. Message must be communicated clearly. Move from general to detailed information by using links in your pages.
- 14. While every Web page may have a different background colour, one style should be used for headers, navigation elements and accents on all the pages to give your site continuity.
- 15. Utilise the interface / layout
	- prevent too much scrolling
	- there must be consistency with regard to font, colour, text, etc) else you may confuse your audience
- 16. The website must not be static, it must be updated regularly it must therefore be dynamic.

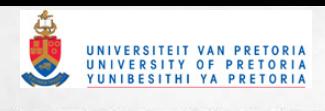

## Project 1

## Storyboard for website

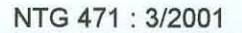

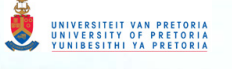

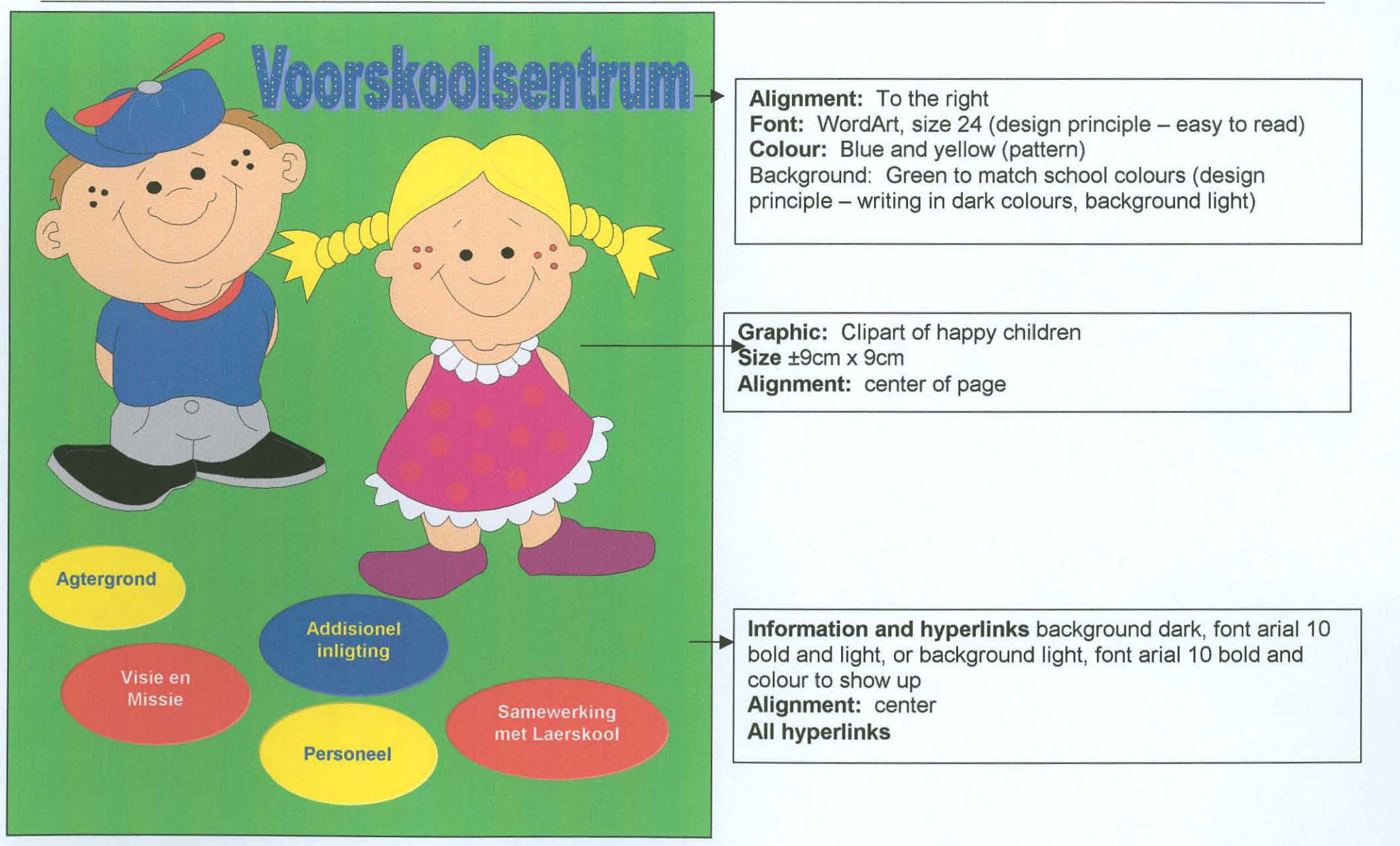

I, Elizabeth Fürstenburg, whose student number is 20299789, declare that I created this document for the module NTG 471 on 3 March 2001 Witness: Don Fürstenburg Contact details of witness: 377 Stonewall Lane, Faerie Glen, cell: 082 900 4392

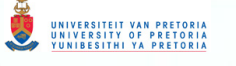

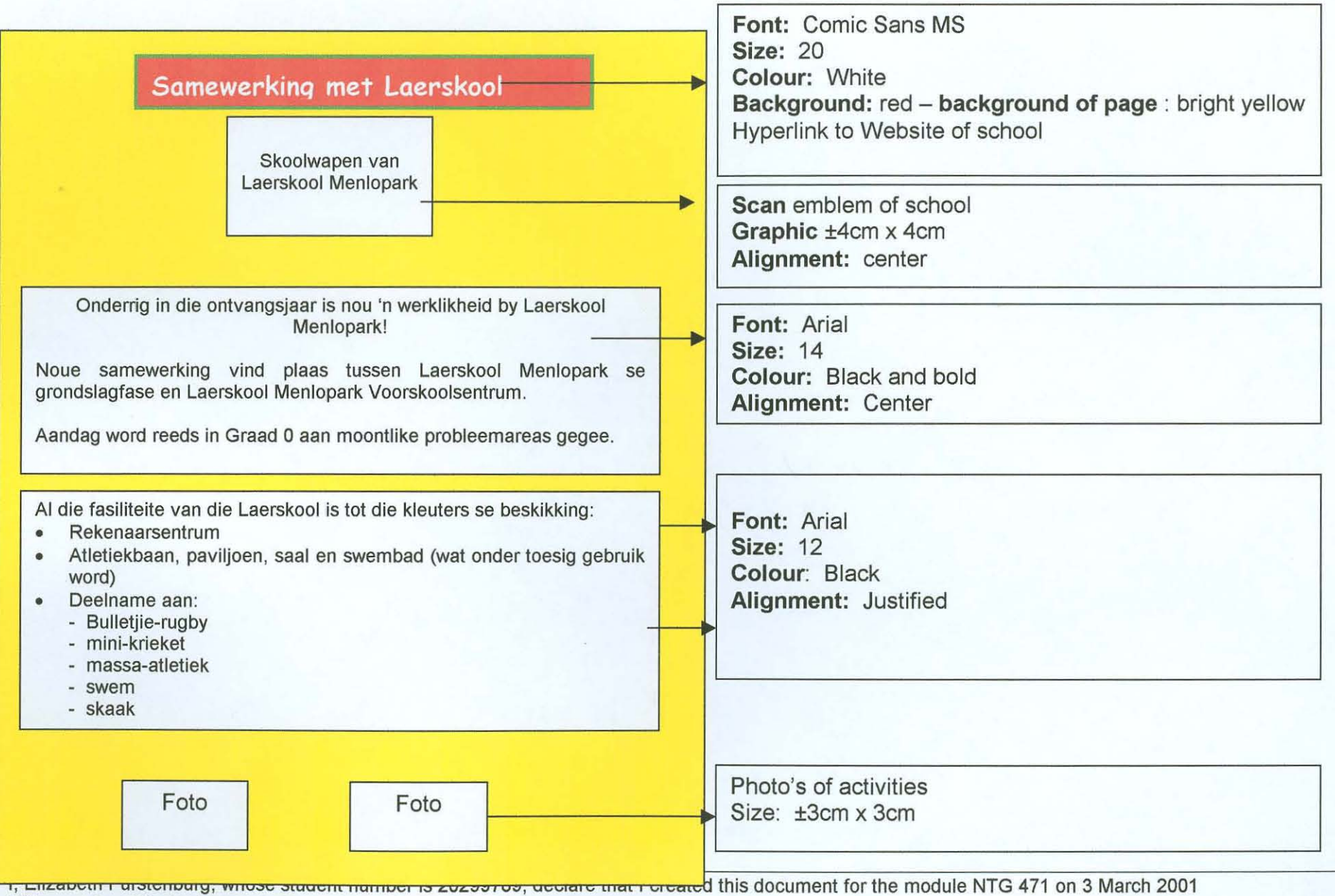

Witness: Don Fürstenburg

Contact details of witness: 377 Stonewall Lane, Faerie Glen, cell: 082 900 4392

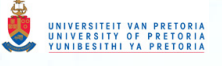

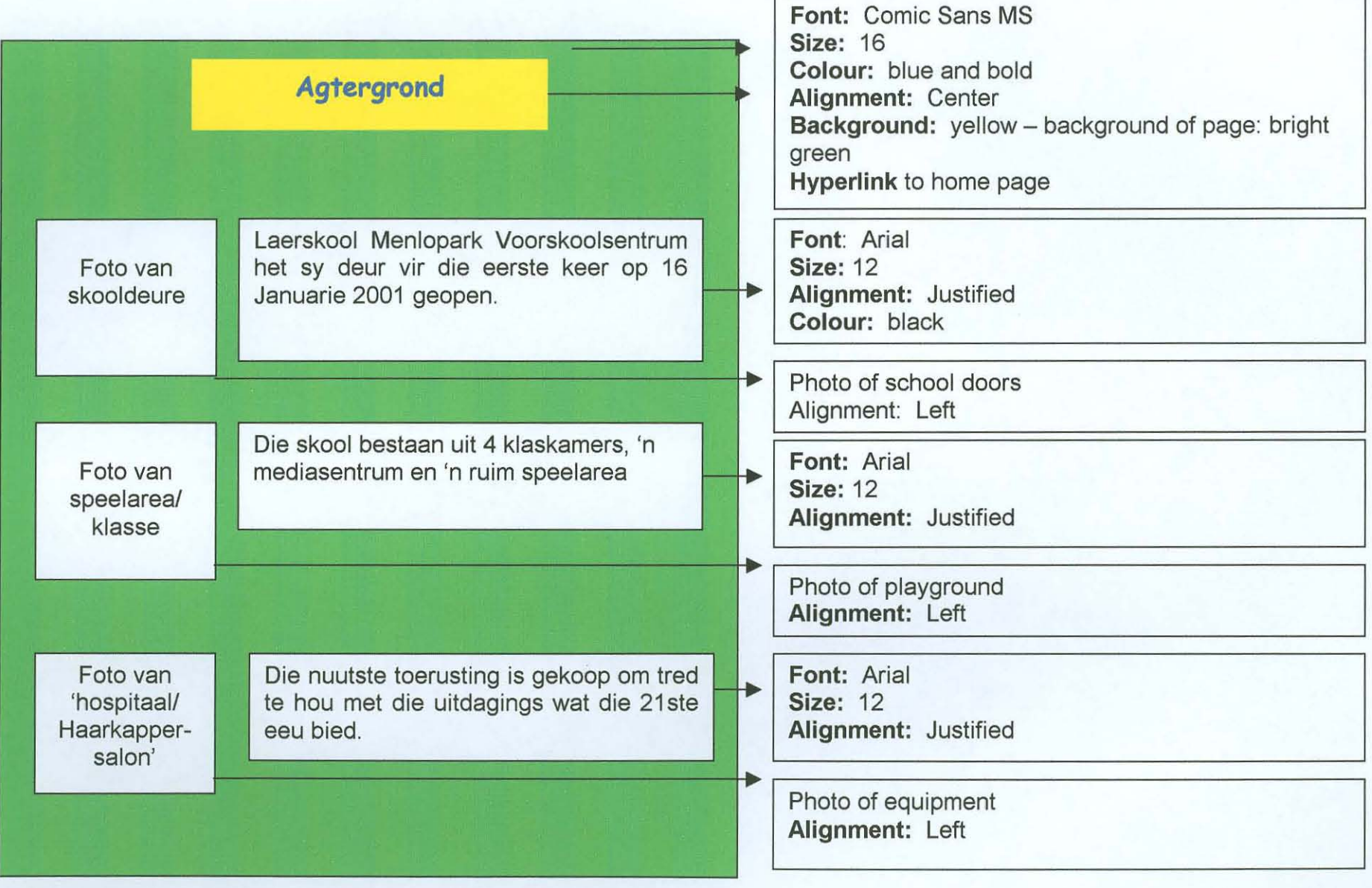

I, Elizabeth Fürstenburg, whose student number is 20299789, declare that I created this document for the module NTG 471 on 3 March 2001 Witness: Don Fürstenburg

Contact details of witness: 377 Stonewall Lane, Faerie Glen, cell: 082 900 4392

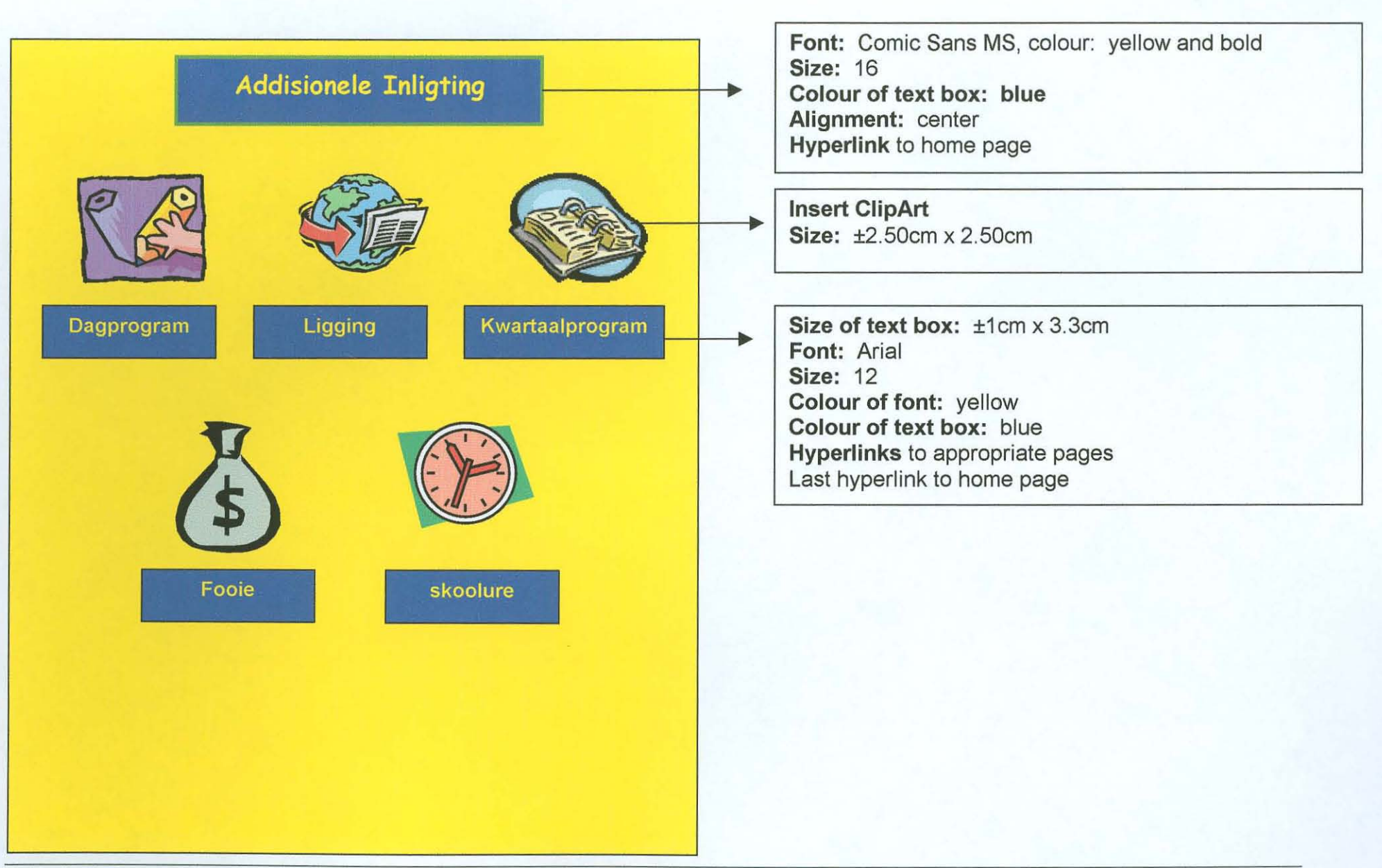

I, Elizabeth Fürstenburg, whose student number is 20299789, declare that I created this document for the module NTG 471 on 3 March 2001 Witness: Don Fürstenburg Contact details of witness: 377 Stonewall Lane, Faerie Glen, cell: 082 900 4392

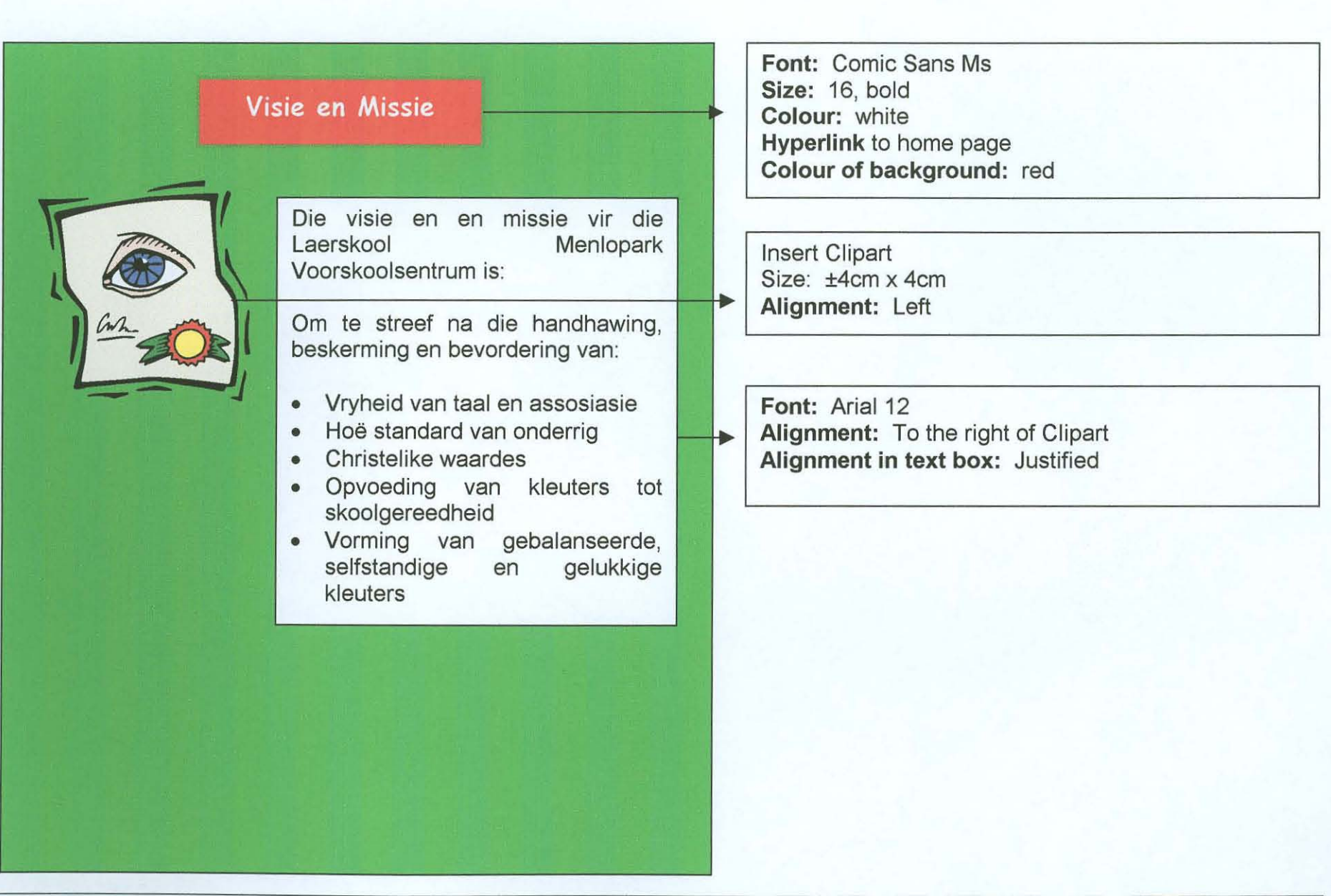

Blizabeth Fürstenburg, whose student number is 20299789, declare that I created this document for the module NTG 471 on 3 March 2001 Witness: Don Fürstenburg Contact details of witness: 377 Stonewall Lane, Faerie Glen, cell: 082 900 4392

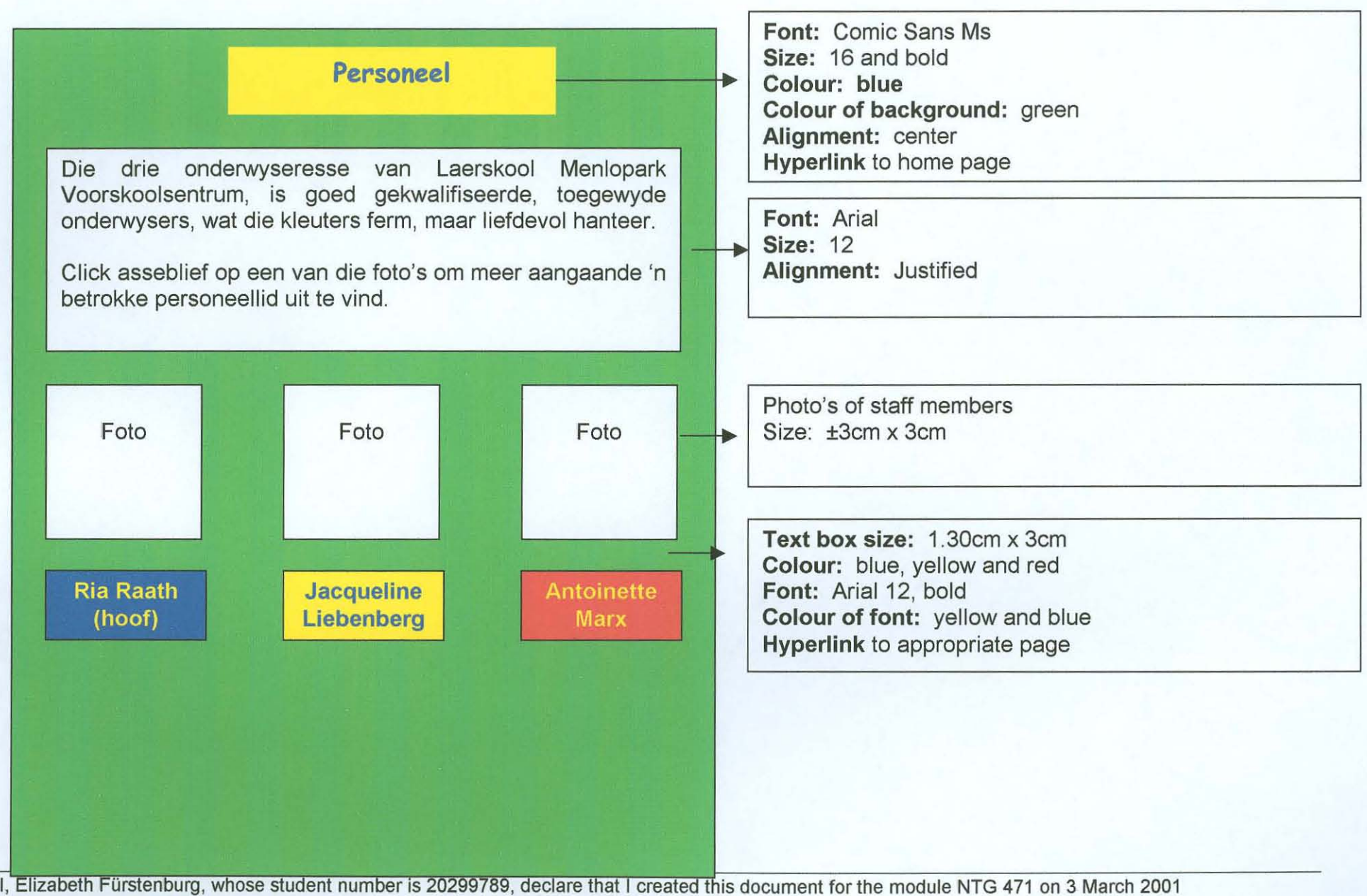

Witness: Don Fürstenburg Contact details of witness: 377 Stonewall Lane, Faerie Glen, cell: 082 900 4392

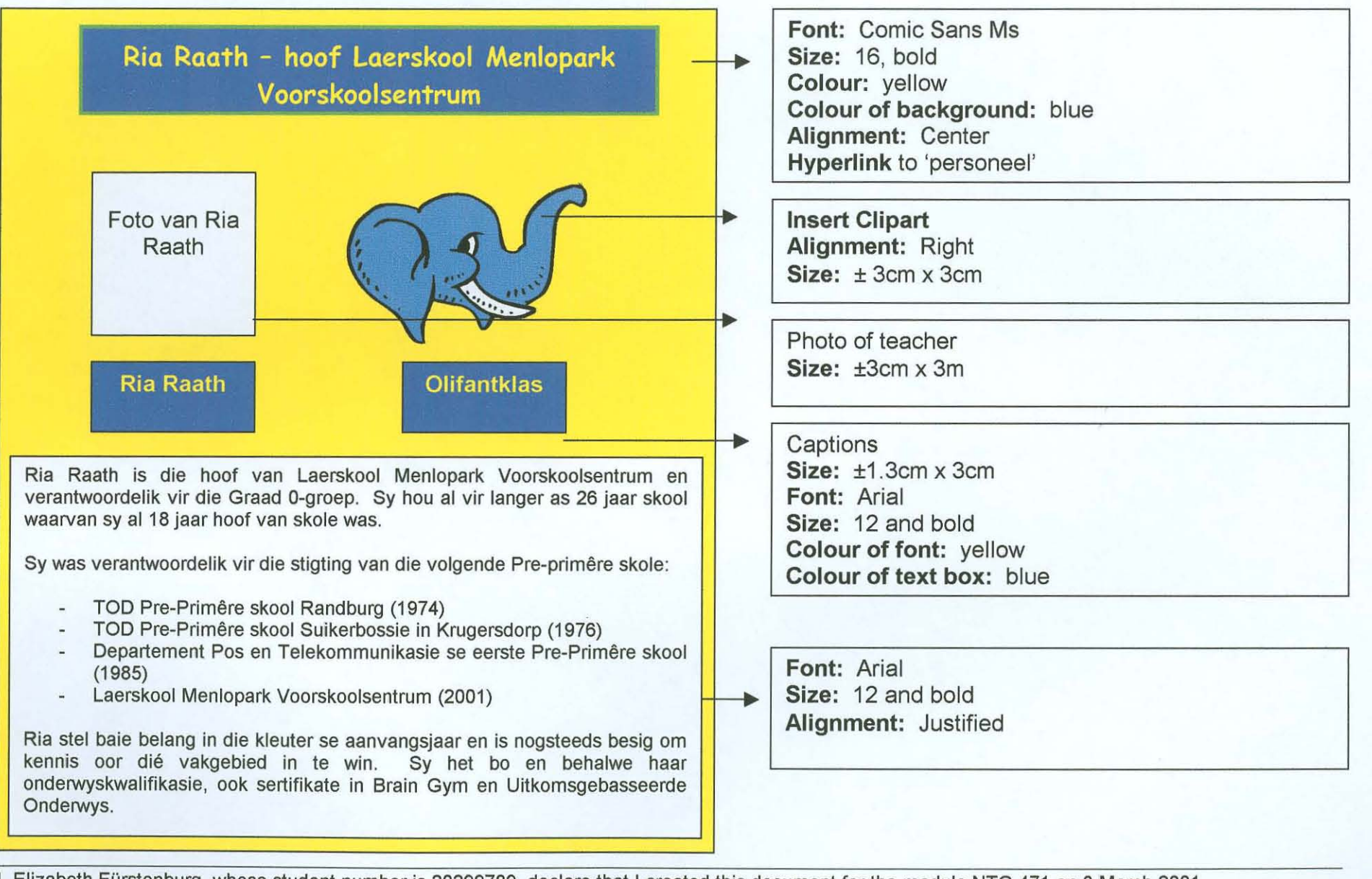

Elizabeth Fürstenburg, whose student number is 20299789, declare that I created this document for the module NTG 471 on 3 March 2001 Witness: Don Fürstenburg Contact details of witness: 377 Stonewall Lane, Faerie Glen, cell: 082 900 4392

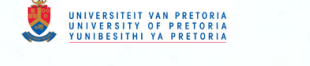

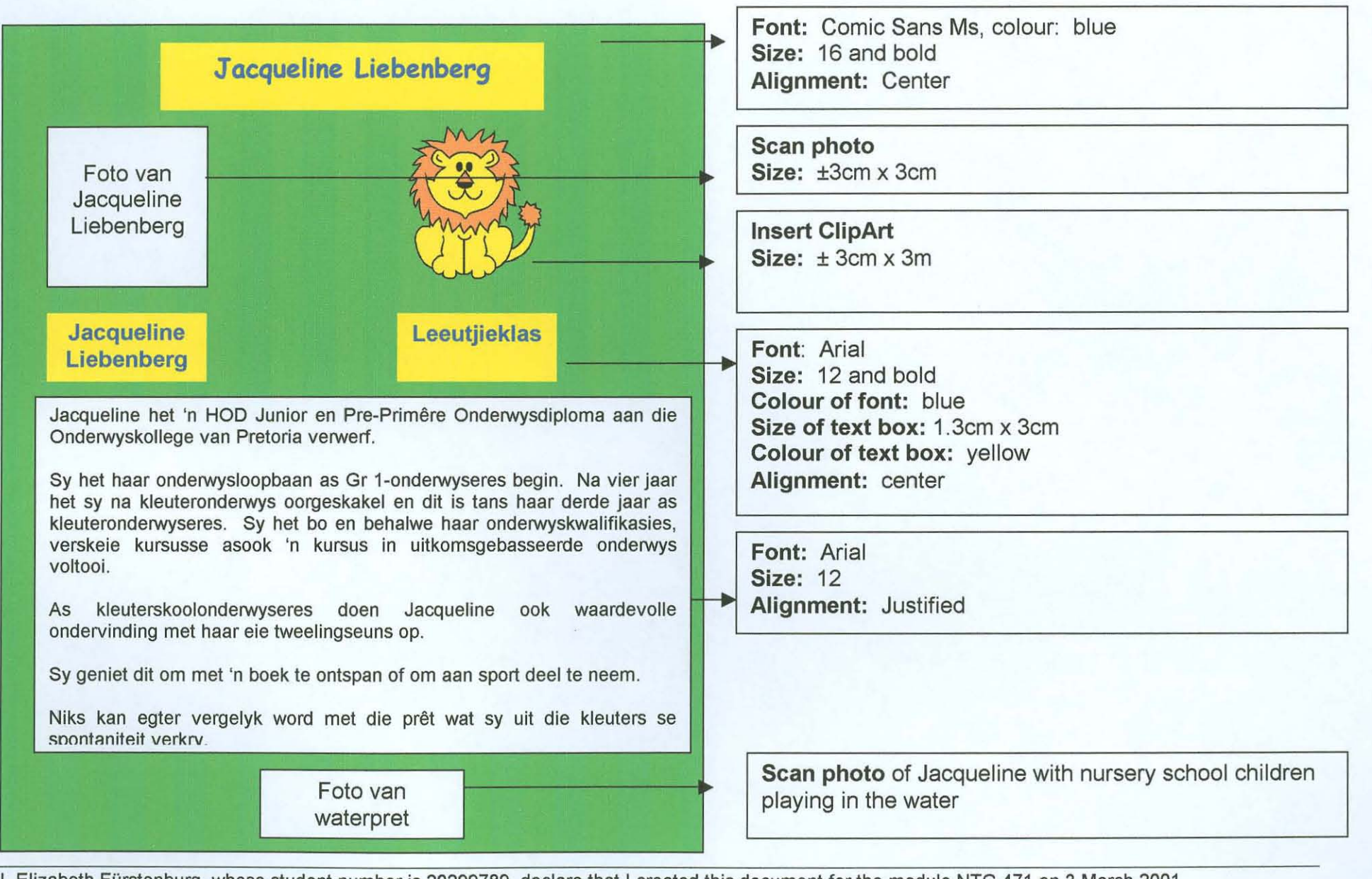

Elizabeth Fürstenburg, whose student number is 20299789, declare that I created this document for the module NTG 471 on 3 March 2001 Witness: Don Fürstenburg

Contact details of witness: 377 Stonewall Lane, Faerie Glen, cell: 082 900 4392

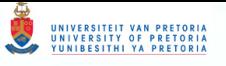

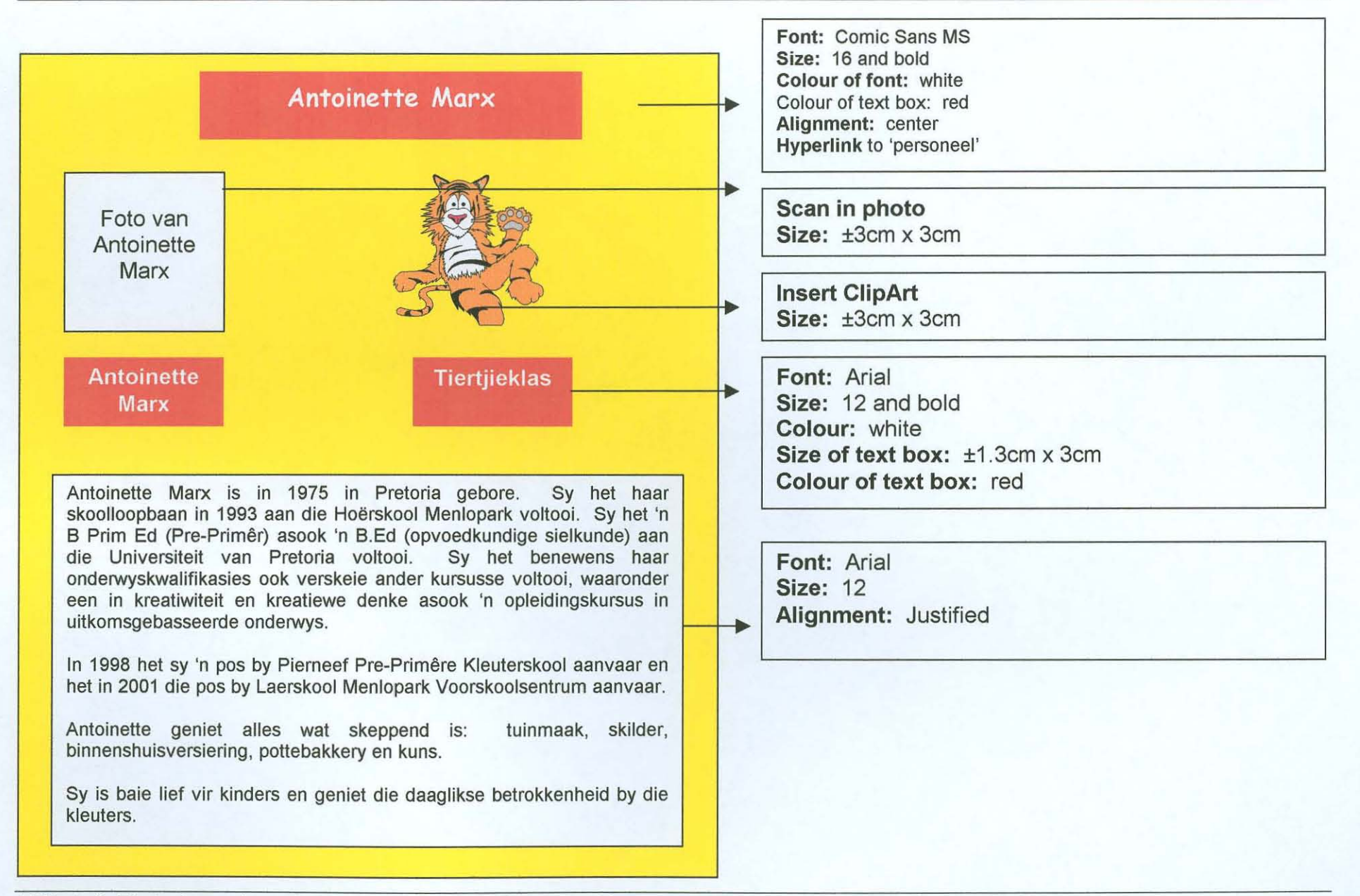

I, Elizabeth Fürstenburg, whose student number is 20299789, declare that I created this document for the module NTG 471 on 3 March 2001 Witness: Don Fürstenburg Contact details of witness: 377 Stonewall Lane, Faerie Glen, cell : 082 900 4392

NTG 471 : 3/2001

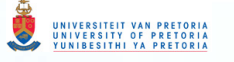

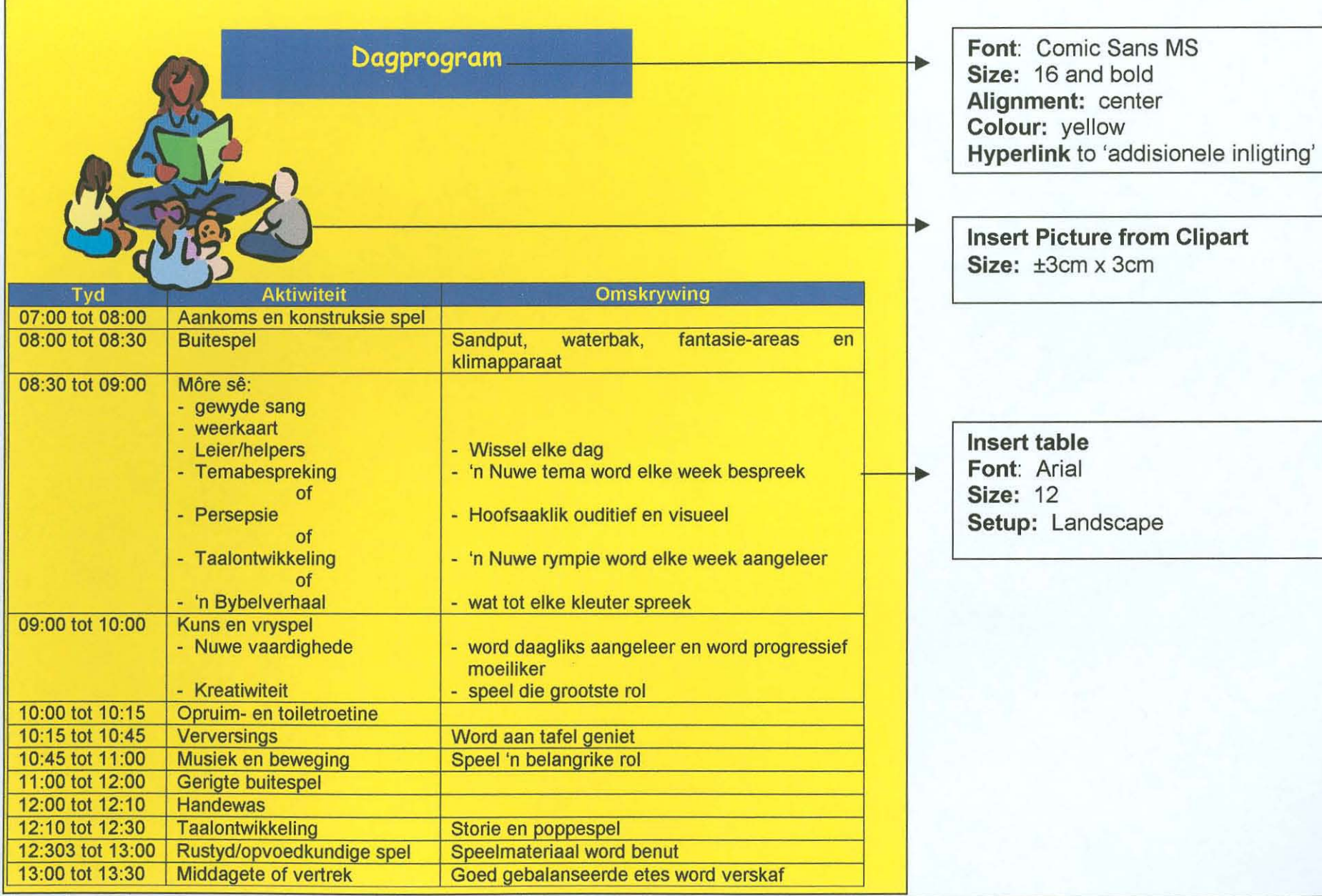

I, Elizabeth Fürstenburg, whose student number is 20299789, declare that I created this document for the module NTG 471 on 3 March 2001 Witness: Don Fürstenburg

Contact details of witness: 377 Stonewall Lane, Faerie Glen, cell: 082 900 4392

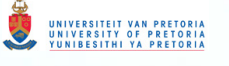

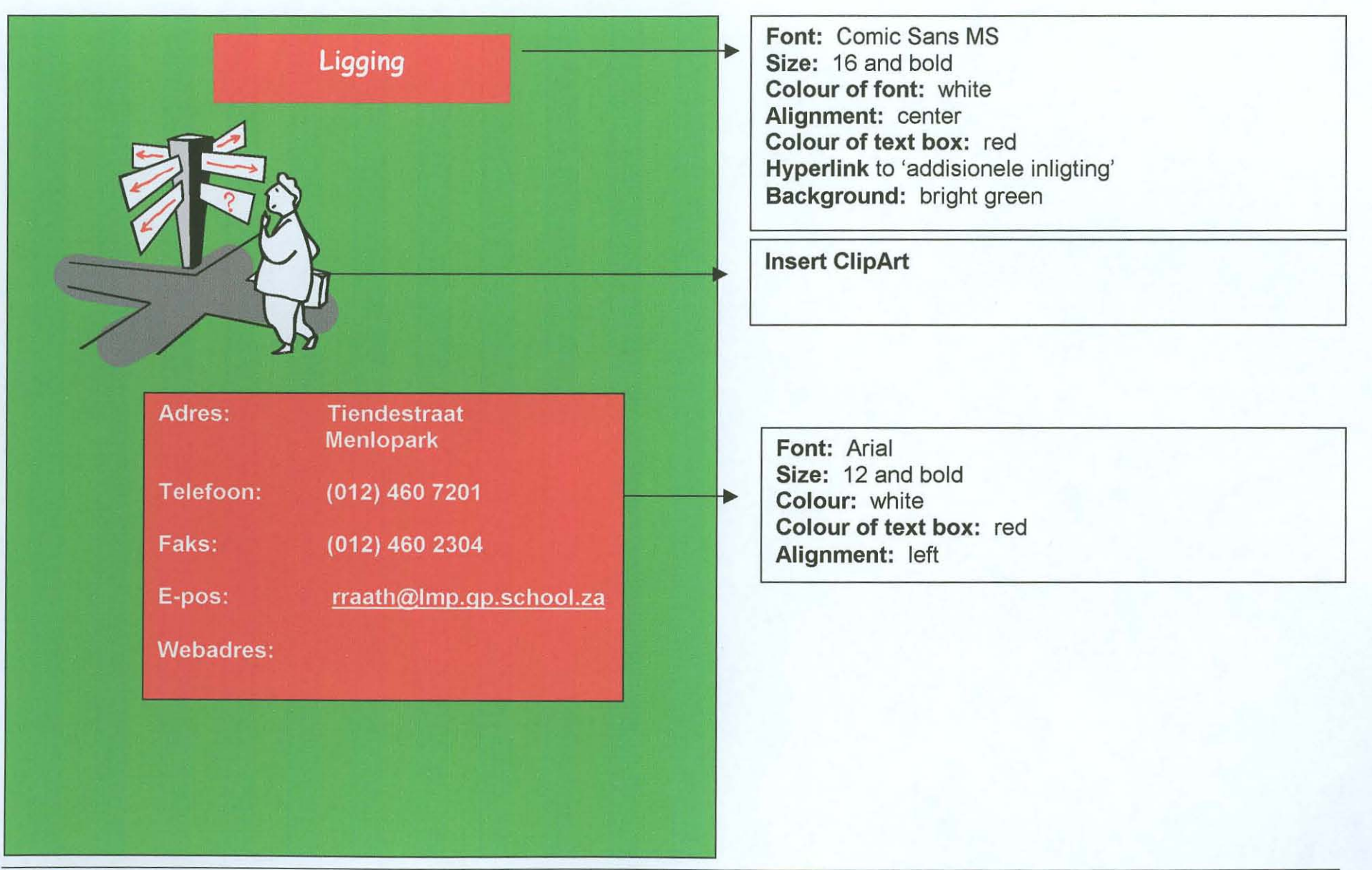

Elizabeth Fürstenburg, whose student number is 20299789, declare that I created this document for the module NTG 471 on 3 March 2001 Witness: Don Fürstenburg Contact details of witness: 377 Stonewall Lane. Faerie Glen, cell: 082 900 4392

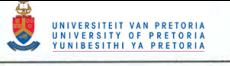

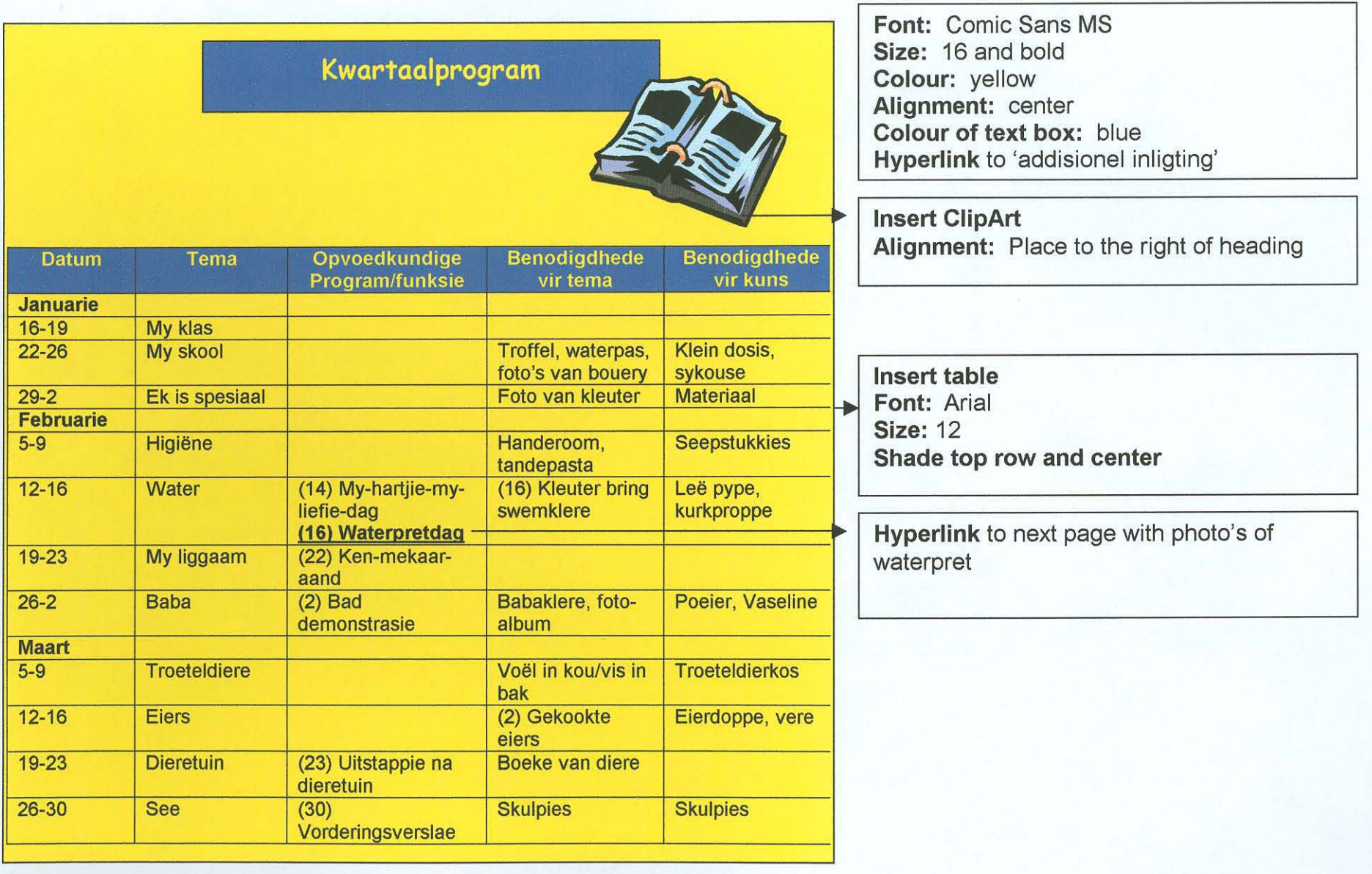

I, Elizabeth Furstenburg, whose student number is *20299789,* declare that I created this document for the module NTG 471 on 3 March *2001*  Witness: Don Fürstenburg Contact details of witness: 377 Stonewall Lane, Faerie Glen , cell: *0829004392* 

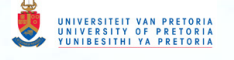

**Fooie Ouers betaal slegs vir 10 maande Soggens alleenlik (07:00 tot 13:00)**  - **R500,00 Voldag (07:00 tot 17:30)**  - **R650,00 Vakansiesorg is beskikbaar:**  - **R30,00 per dag** 

**Font:** Comis Sans MS **Size:** 16 and bold **Colour:** blue **Colour of text box:** bright yellow **Alignment:** Center **Hyperlink** to 'addisionel inligting'

**Insert ClipArt Alignment** to the right of heading

**Font:** Arial **Size:** 12 and bold **Colour:** blue **Text box colour:** bright yellow **Colour of background:** bright green

I, Elizabeth Fürstenburg, whose student number is 20299789, declare that I created this document for the module NTG 471 on 3 March 2001 Witness: Don Fürstenburg Contact details of witness: 377 Stonewall Lane, Faerie Glen, cell: 082 900 4392

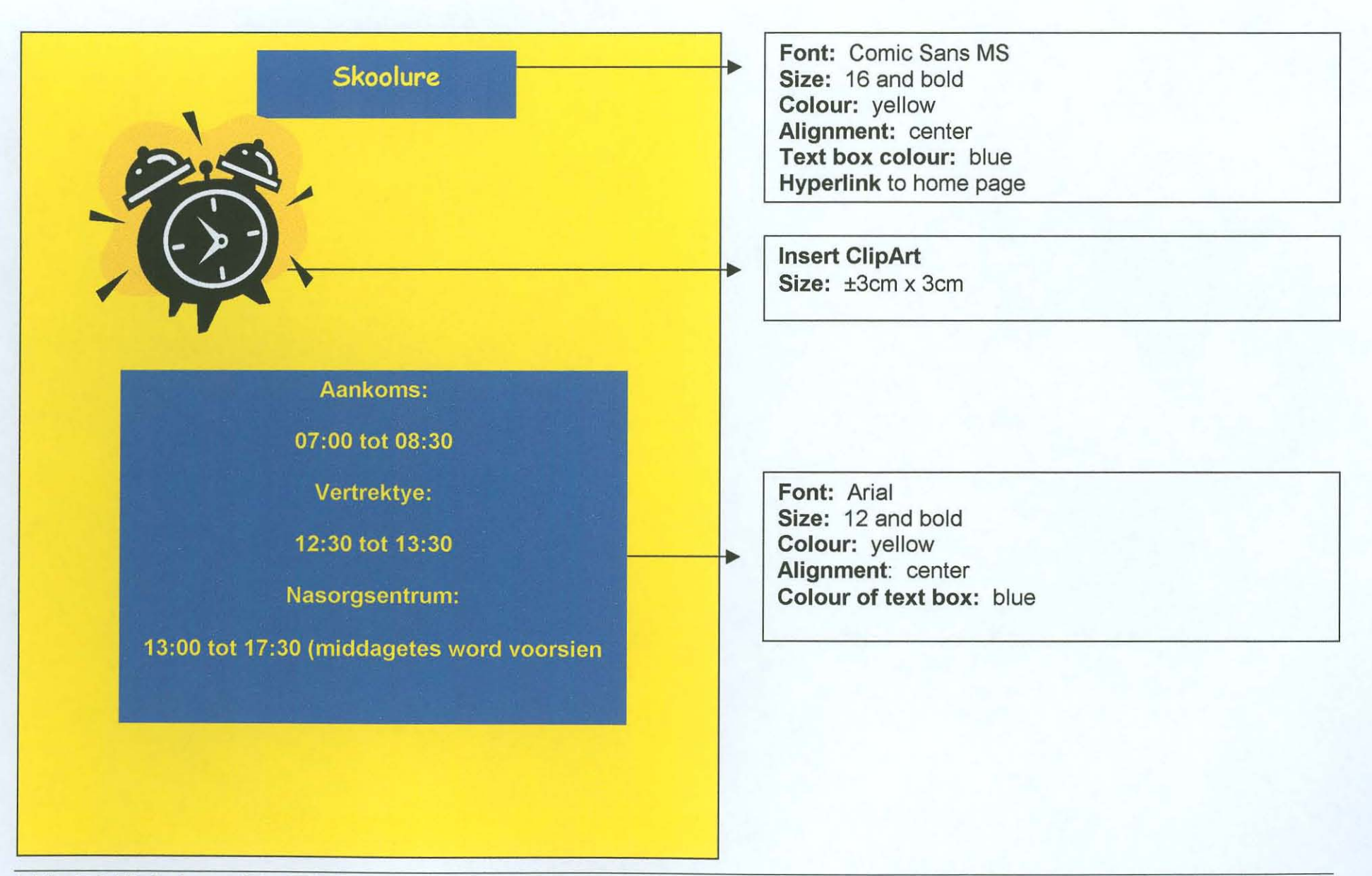

Elizabeth Fürstenburg, whose student number is 20299789, declare that I created this document for the module NTG 471 on 3 March 2001 Witness: Don Fürstenburg Contact details of witness: 377 Stonewall Lane, Faerie Glen, cell: 082 900 4392